# **HandyMenus de PrimTux Eiffel**

Ce handymenu pour PrimTux est une adaptation pour les écoliers du [HandyMenu de HandyLinux.](https://dflinux.frama.io/documentation/dfl05-presentation/#handymenu-votre-menu-simplifie)

Voir aussi [HandyMenus de PrimTux2 avec les logiciels supplémentaires](https://wiki.primtux.fr/doku.php/handymenu-primtux2-complet)

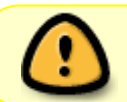

Pour s'afficher, ce handymenu nécessite une résolution minimum de **1024** pixels de large.

# **HandyMenu accueil**

# [HandyMenu accueil](https://wiki.primtux.fr/doku.php/premiers_pas_eiffel)

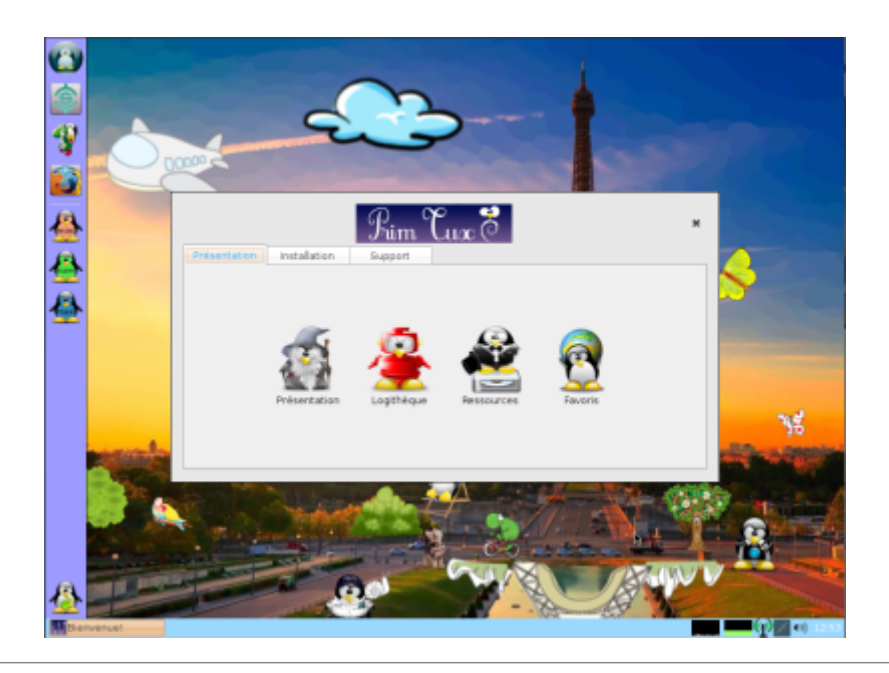

# **HandyMenu-PrimTux session Mini**

Contient six onglets : accueil, calcul, géométrie, clavier-dessin, compilations, jeux.

**accueil**

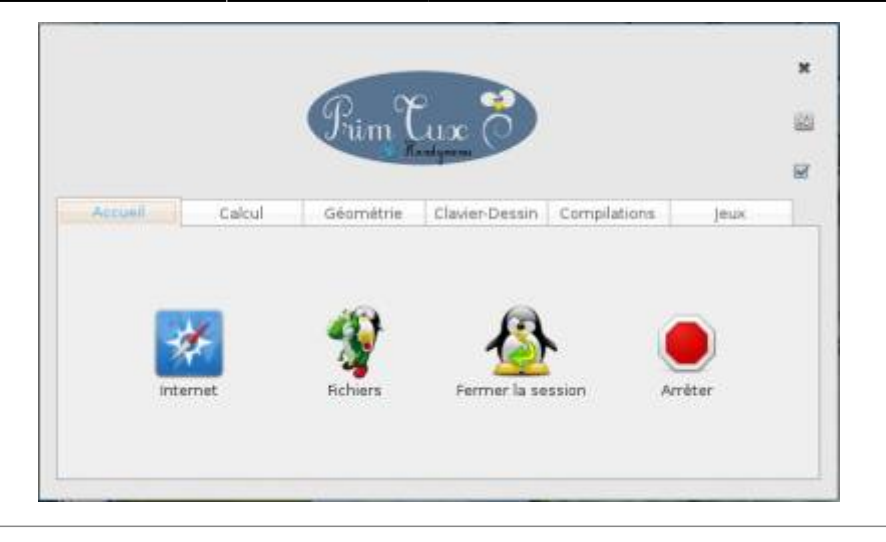

# **calcul**

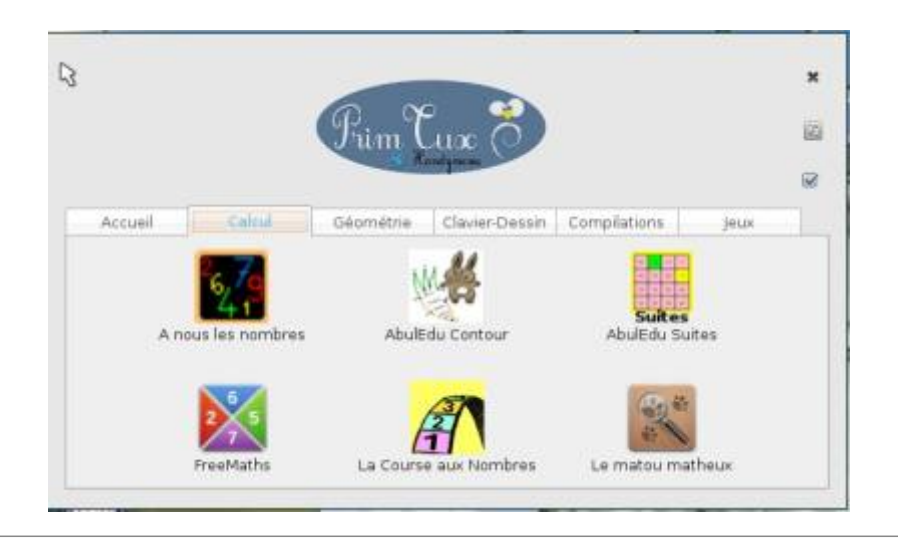

# **géométrie**

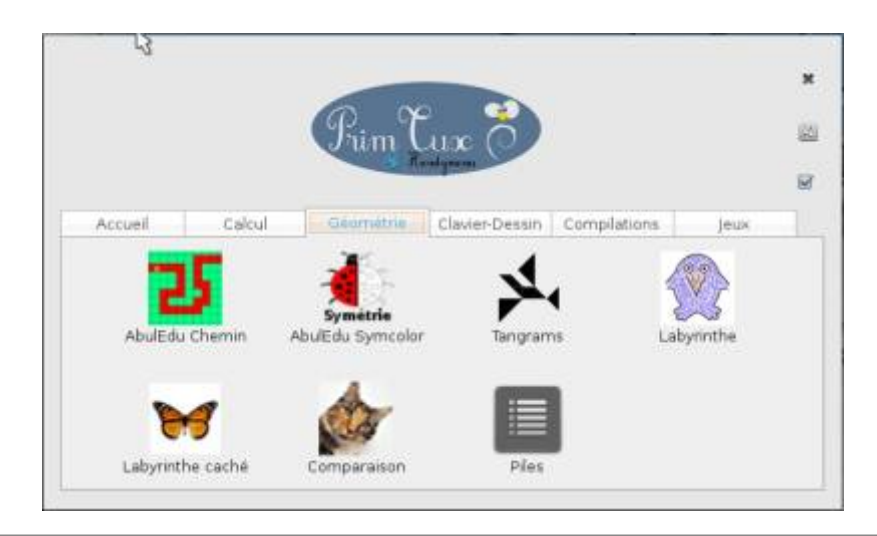

#### **clavier-dessin**

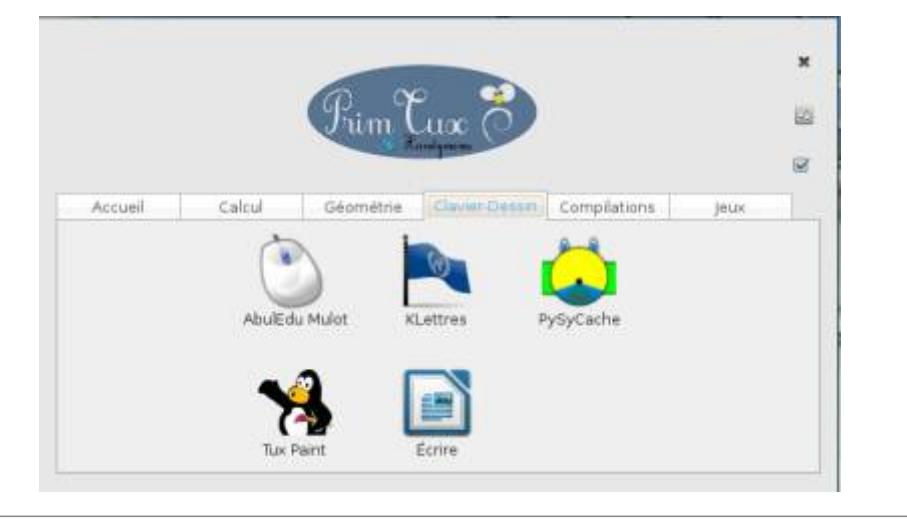

# **compilations**

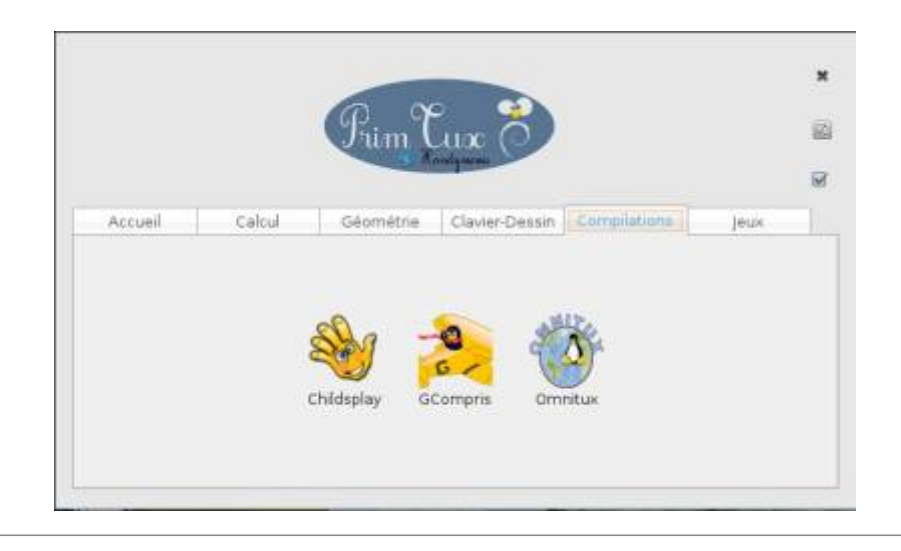

#### **jeux**

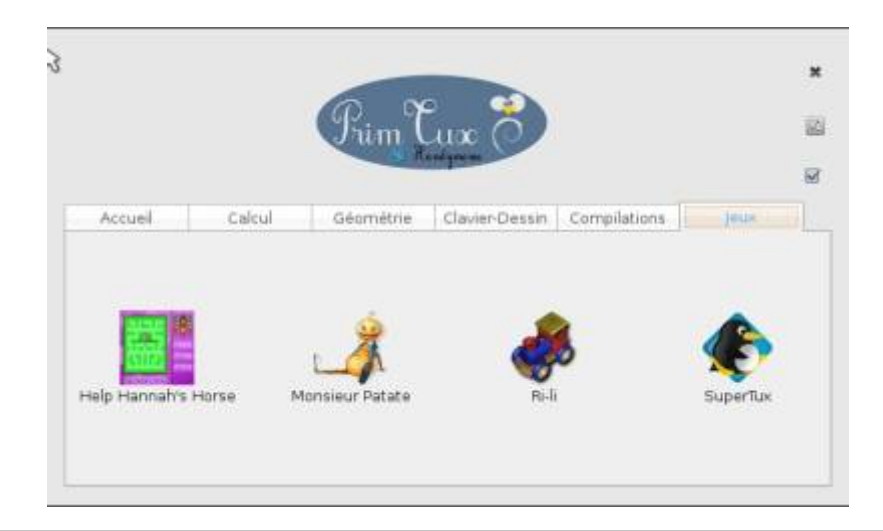

# **HandyMenu-PrimTux session Super**

Contient huit onglets : écriture, lecture, calcul, géométrie, clavier-dessin, compilations, découverte du monde, jeux.

# **écriture**

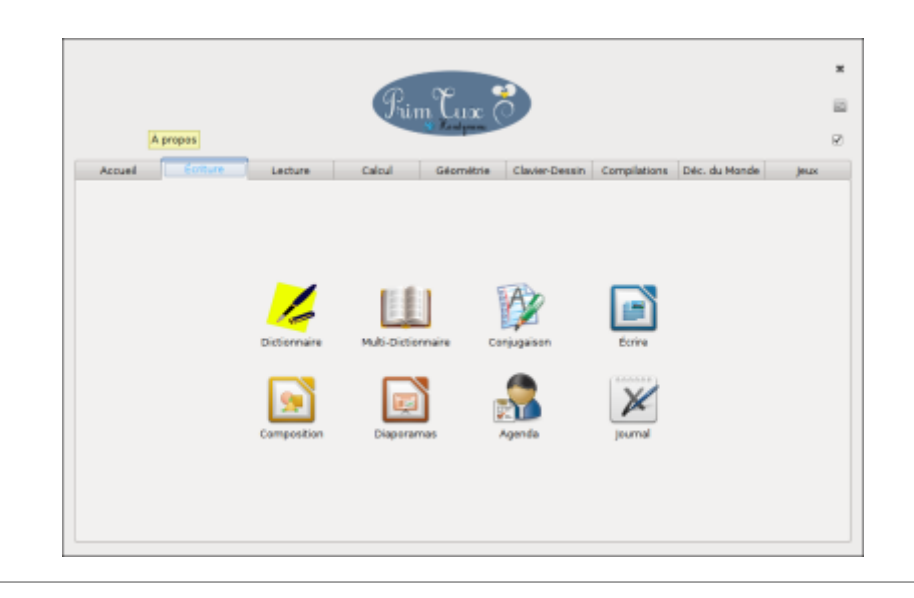

# **lecture**

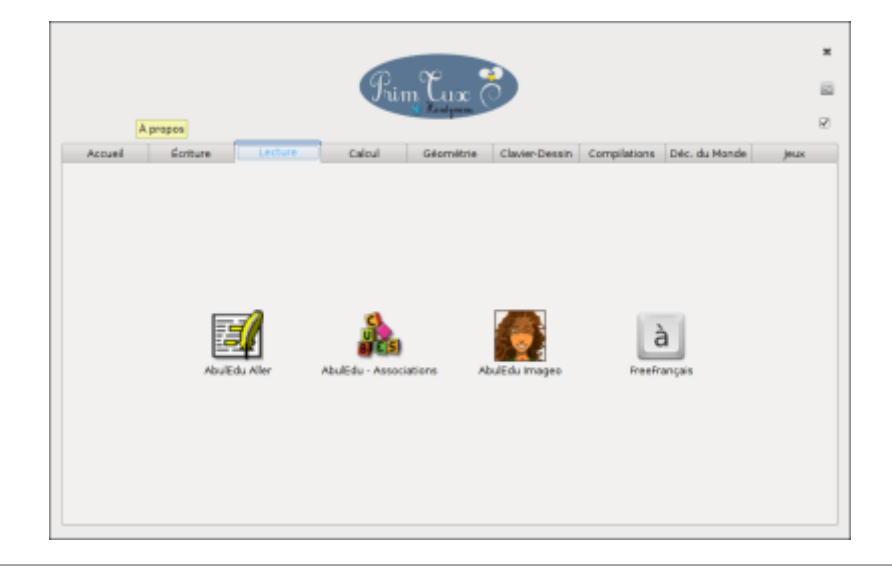

#### **calcul**

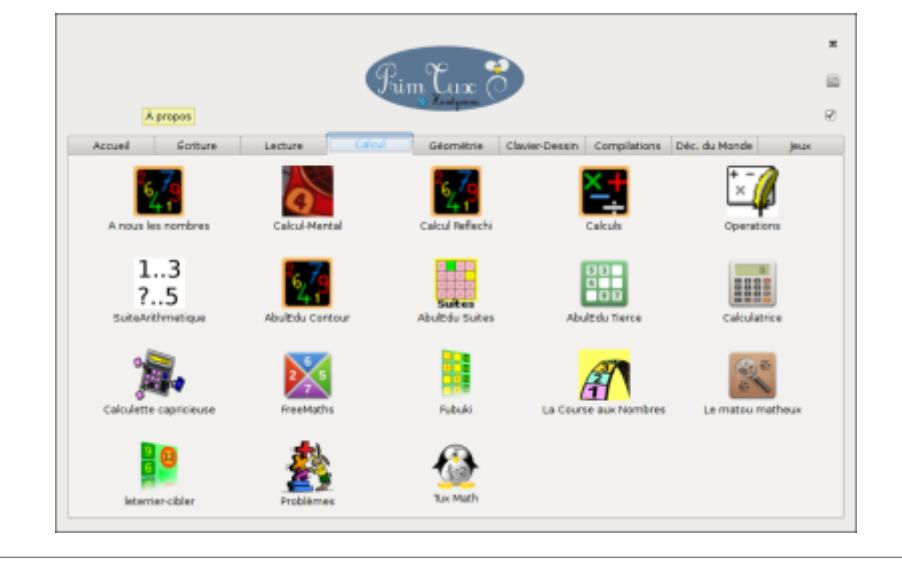

### **géométrie**

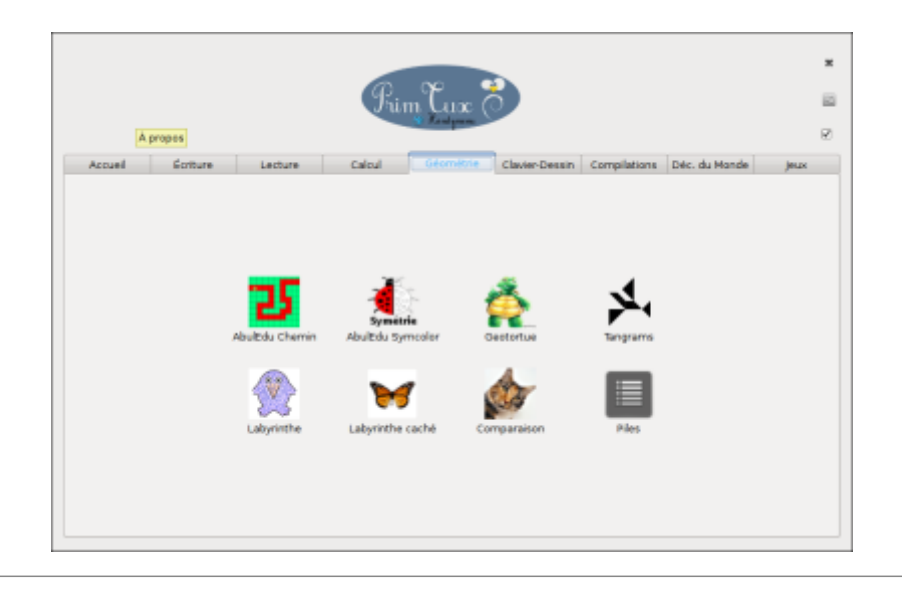

#### **clavier dessin**

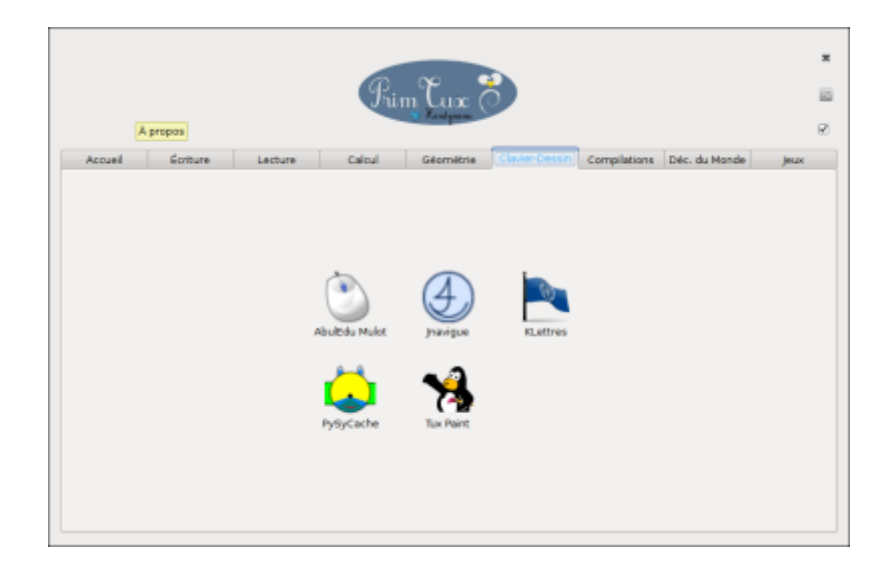

# **compilations**

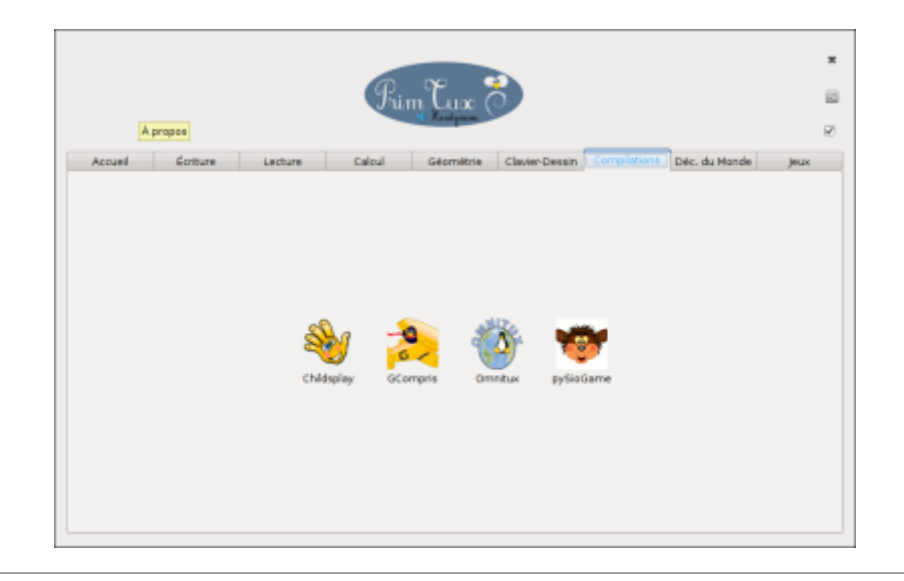

# **découverte du monde**

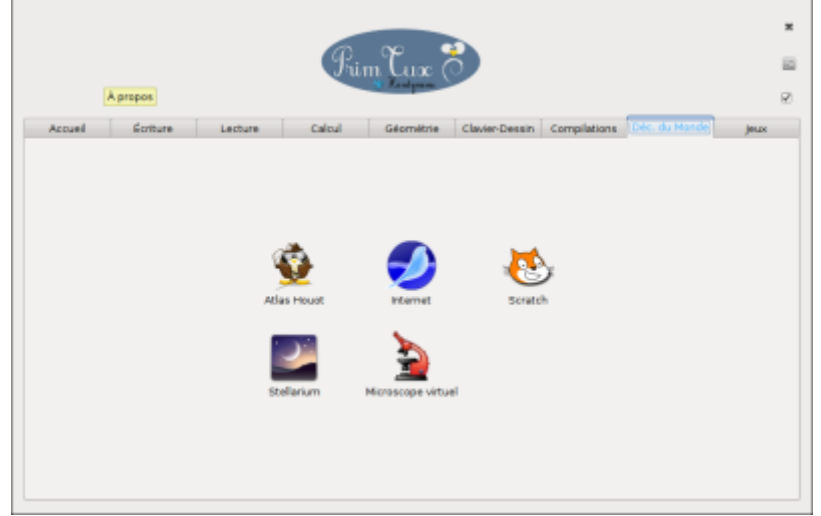

**jeux**

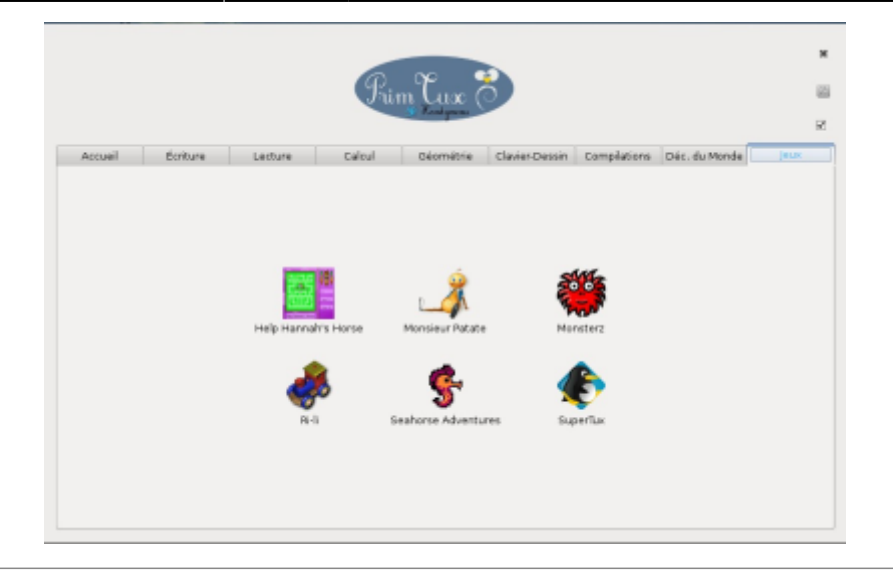

# **HandyMenu-PrimTux session Maxi**

Contient huit onglets : écriture, lecture, calcul, géométrie, clavier-dessin, compilations, découverte du monde, jeux.

# **écriture**

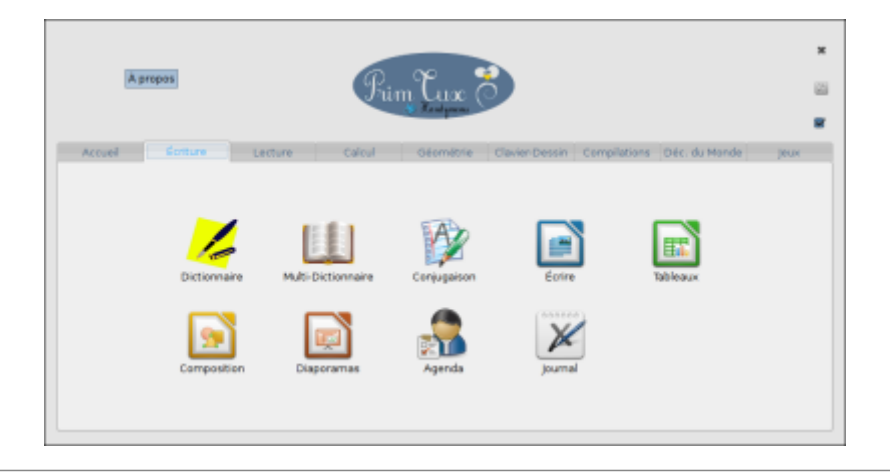

#### **lecture**

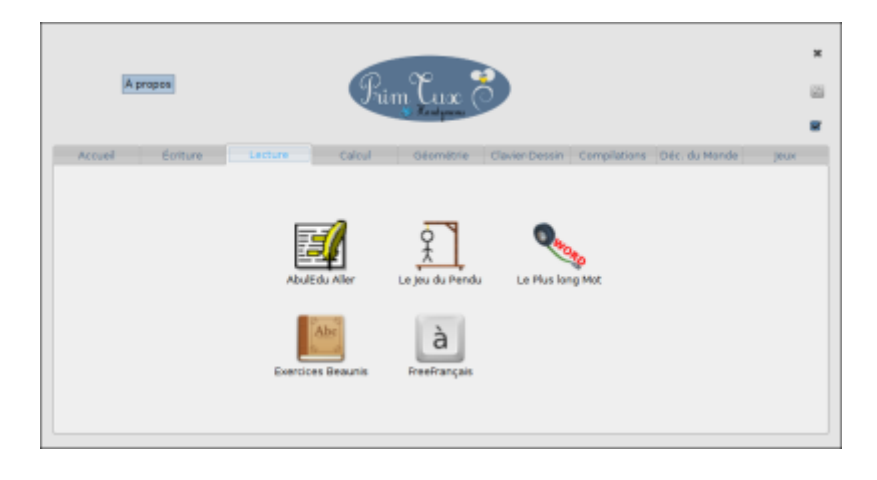

#### **calcul**

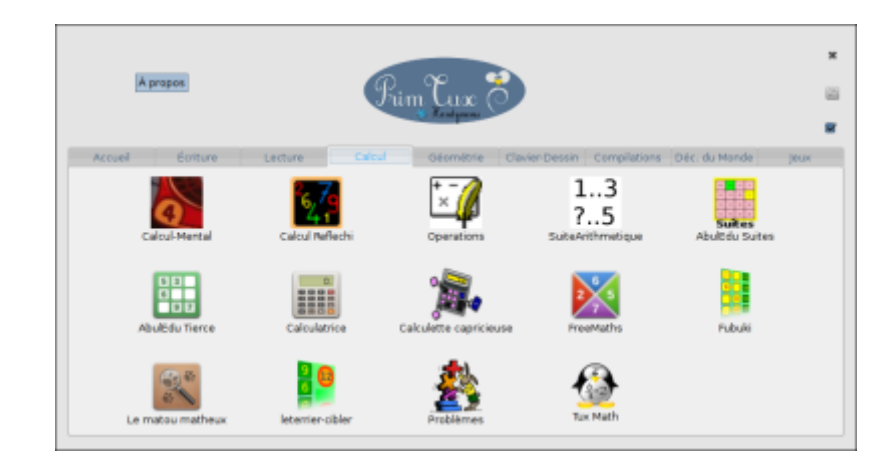

# **géométrie**

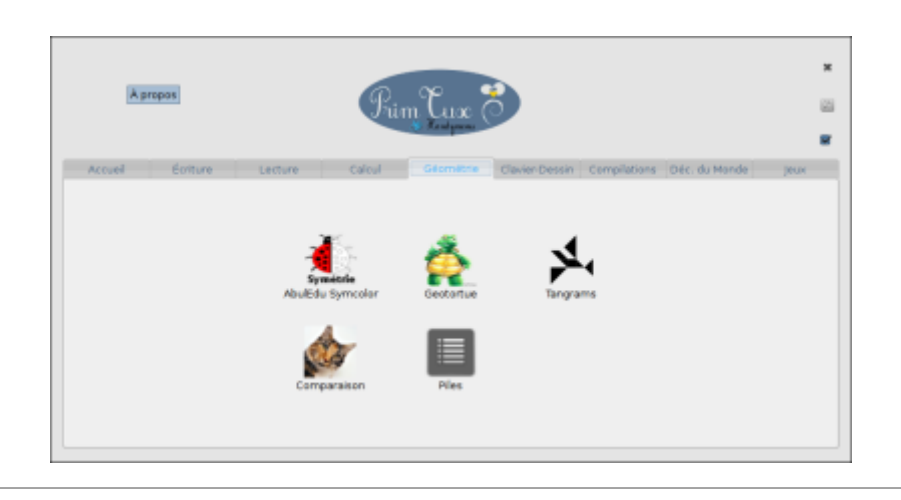

# **clavier dessin**

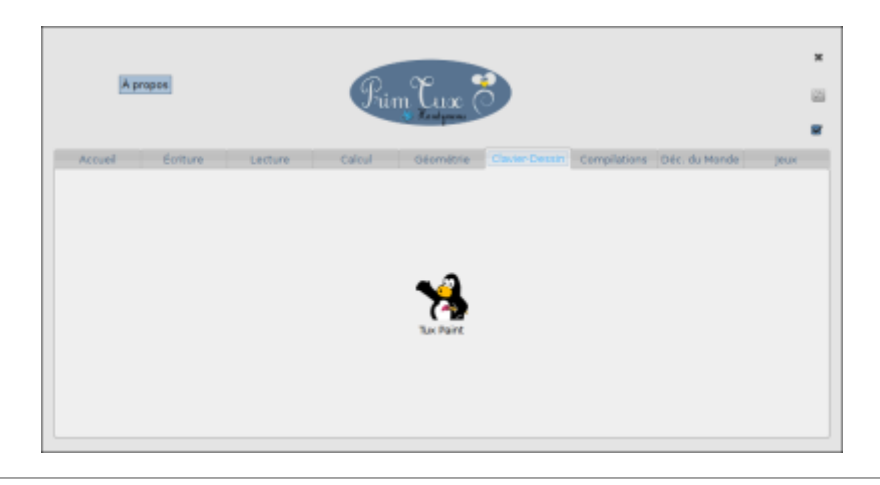

### **compilations**

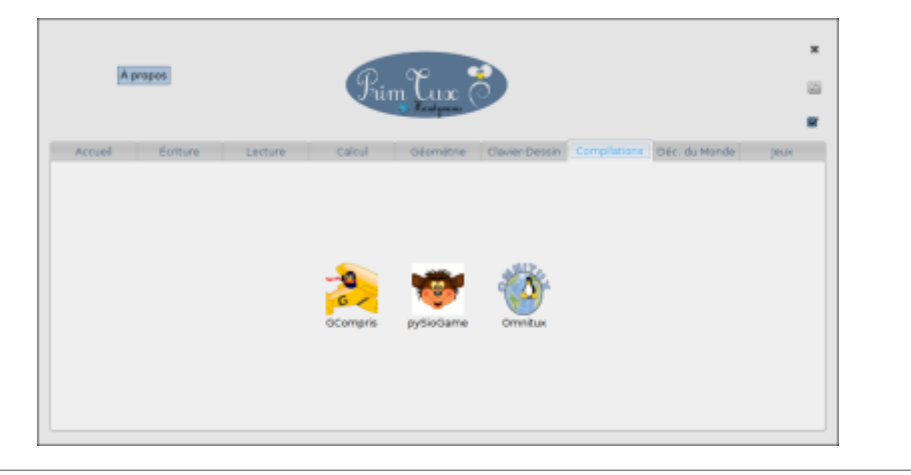

# **découverte du monde**

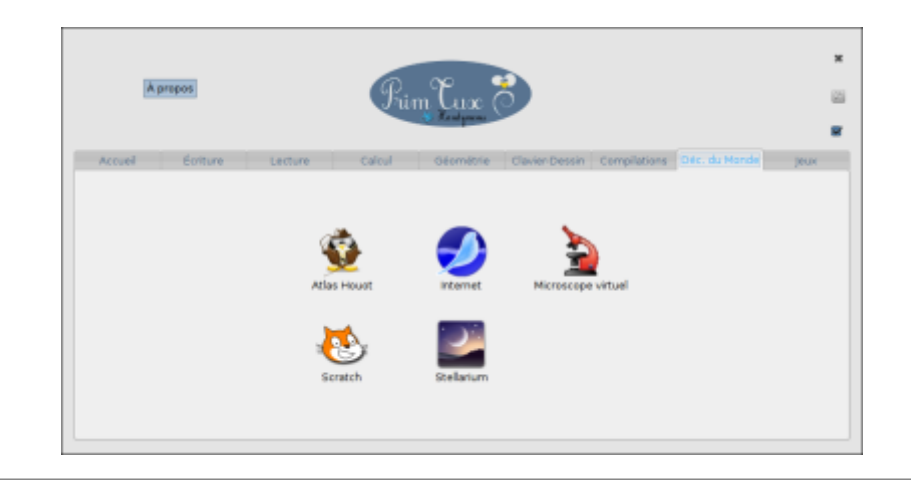

#### **jeux**

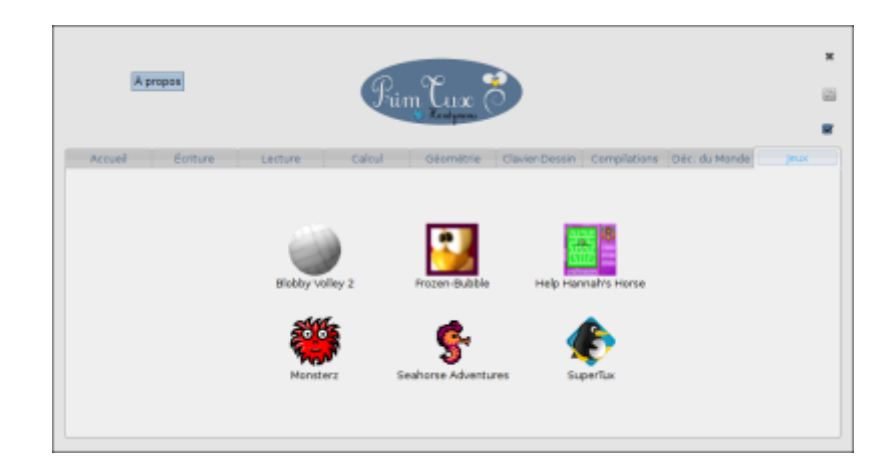

# **HandyMenu-PrimTux session Prof**

Contient neuf onglets : écriture, lecture, calcul, géométrie, clavier-dessin, compilations, découverte du monde, jeux, configuration.

#### **écriture**

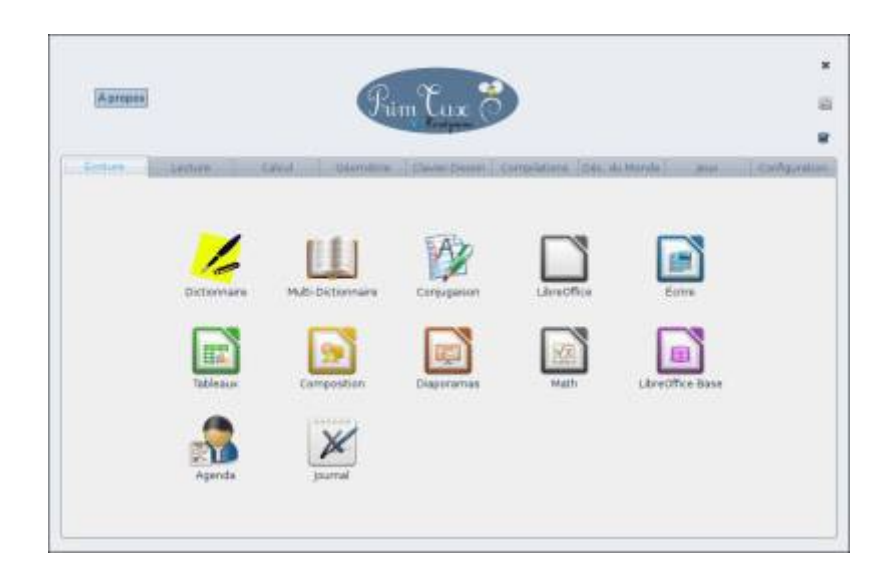

#### **lecture**

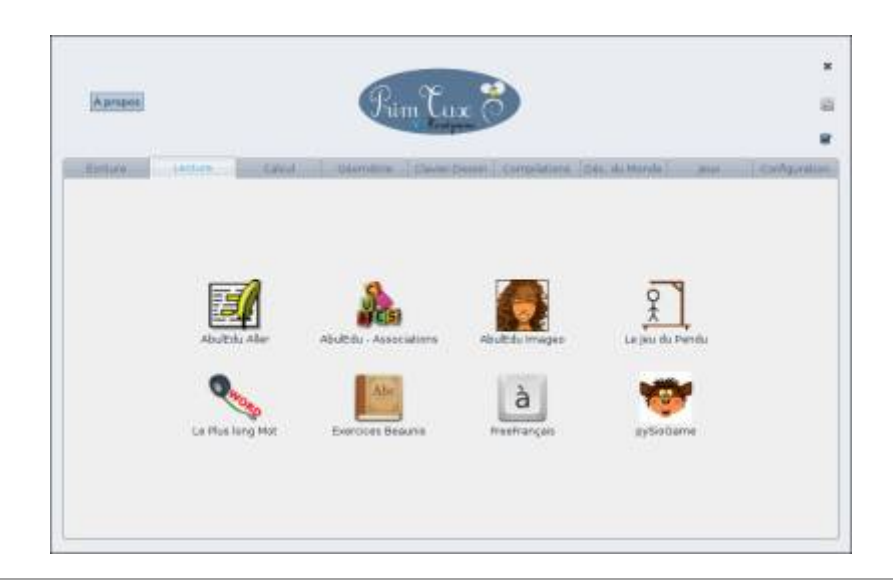

#### **calcul**

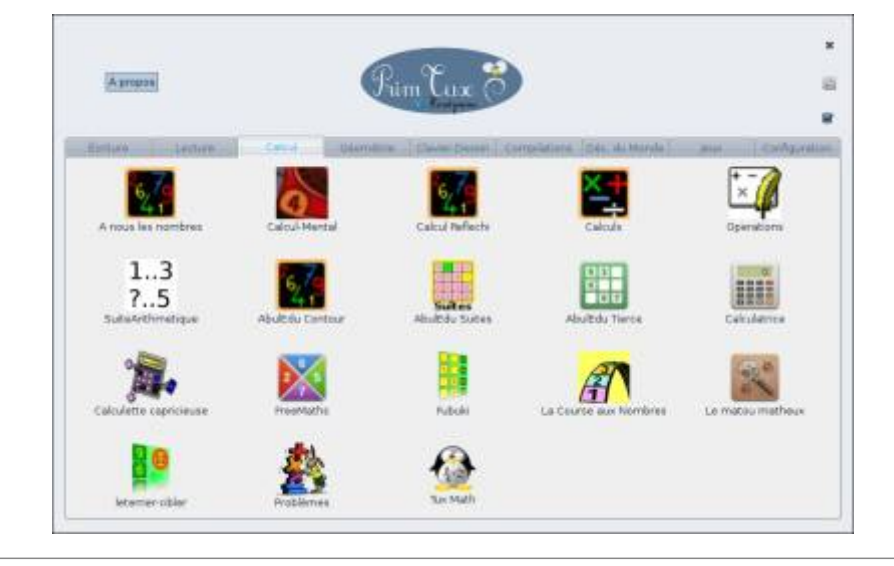

### **géométrie**

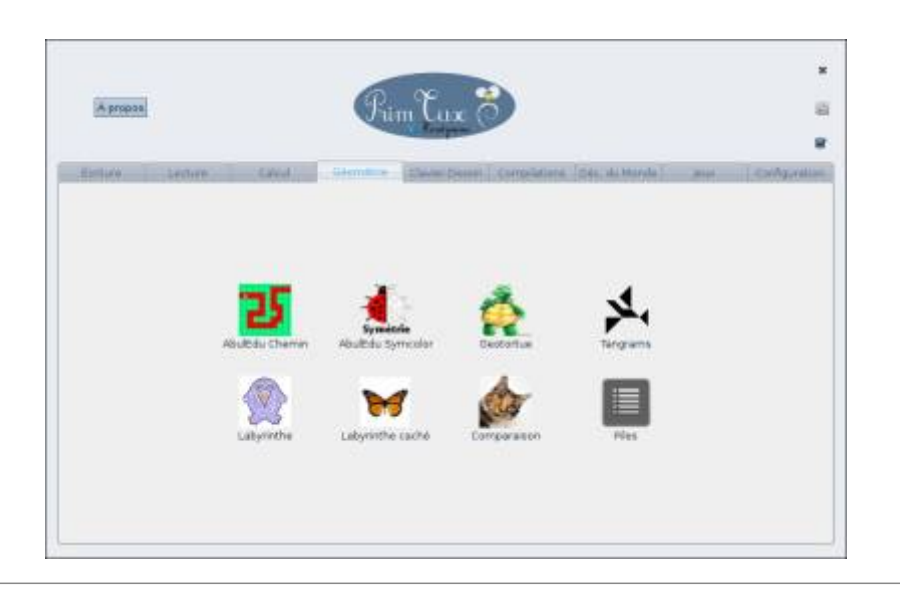

# **clavier dessin**

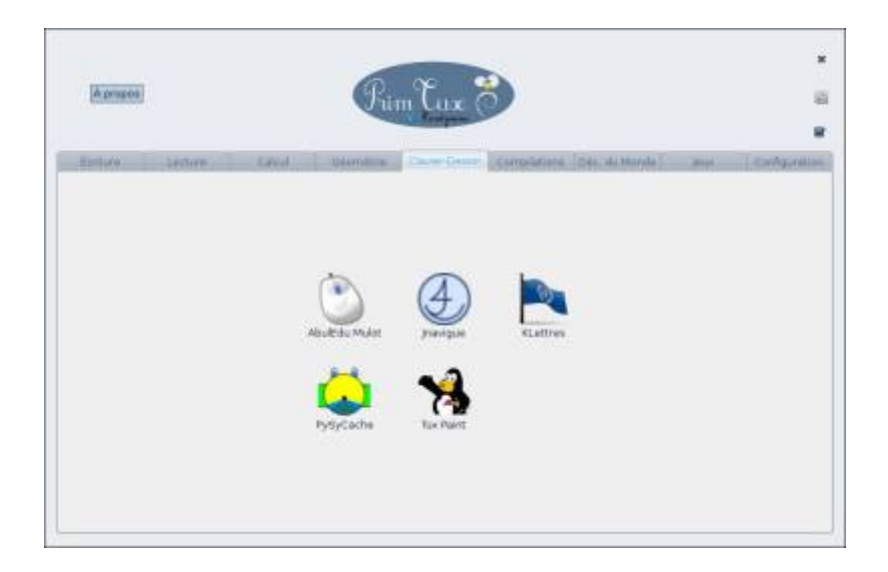

# **compilations**

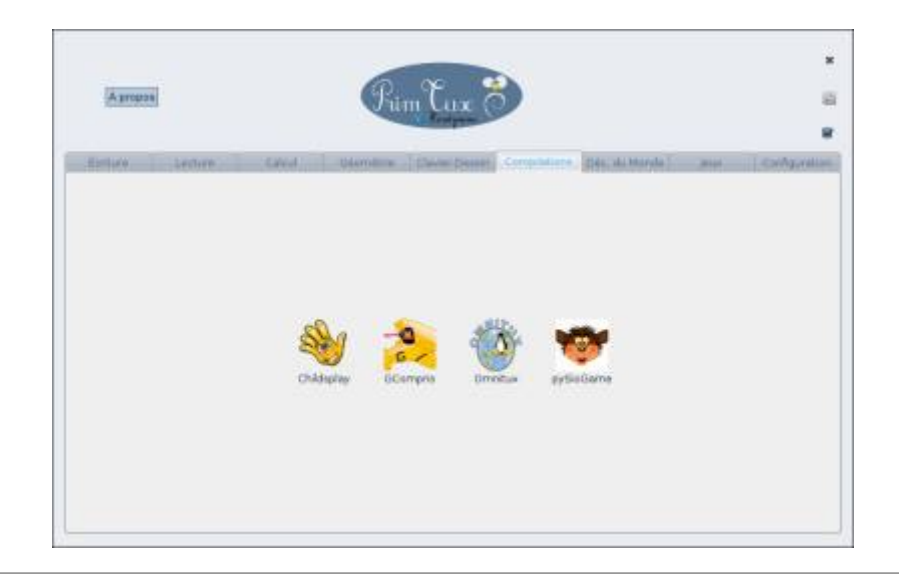

# **découverte du monde**

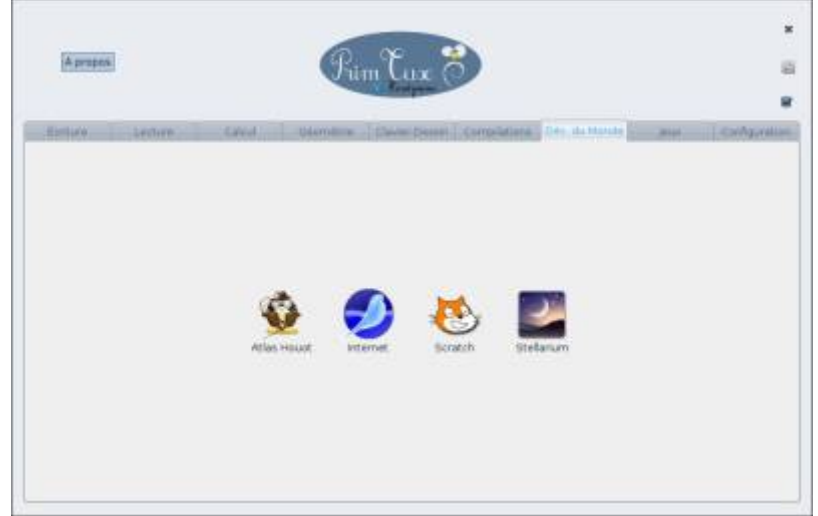

**jeux**

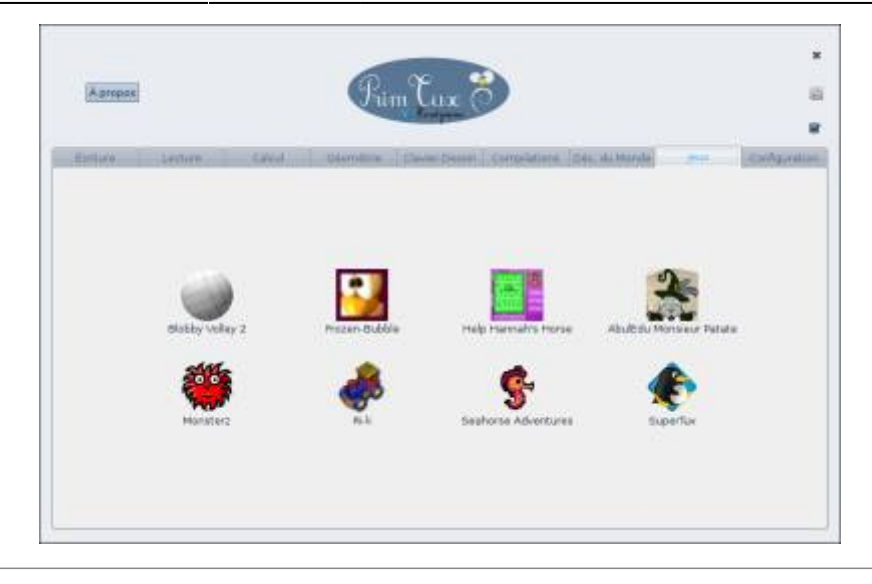

#### **configuration**

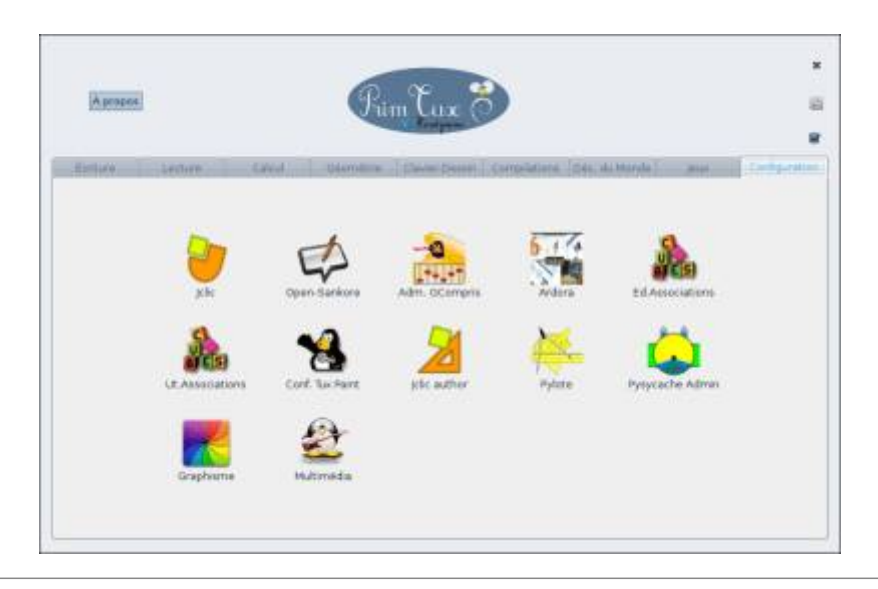

# **Configurer les handymenus**

En live aucun mot de passe n'est nécessaire pour configurer les HandyMenus (mais les modifications ne seront pas conservées après redémarrage). Après installation il faudra saisir votre mot de passe de session.

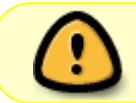

Attention, pour modifier à nouveau le handymenu après une manipulation de la configuration, il faut le fermer puis le redémarrer.

# **Ajouter une application**

Cliquer sur "Personnaliser"

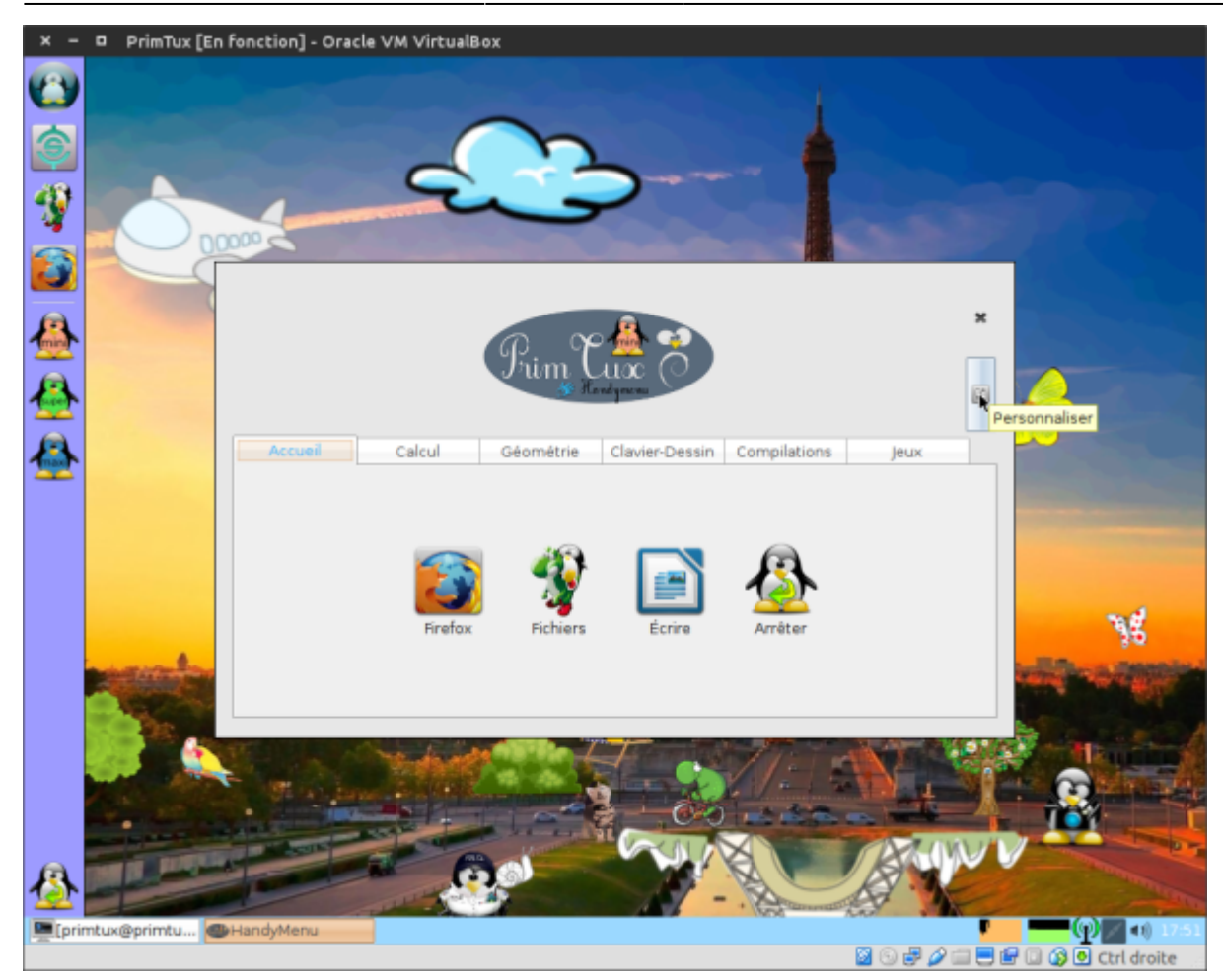

Entrer le mot de passe de session:

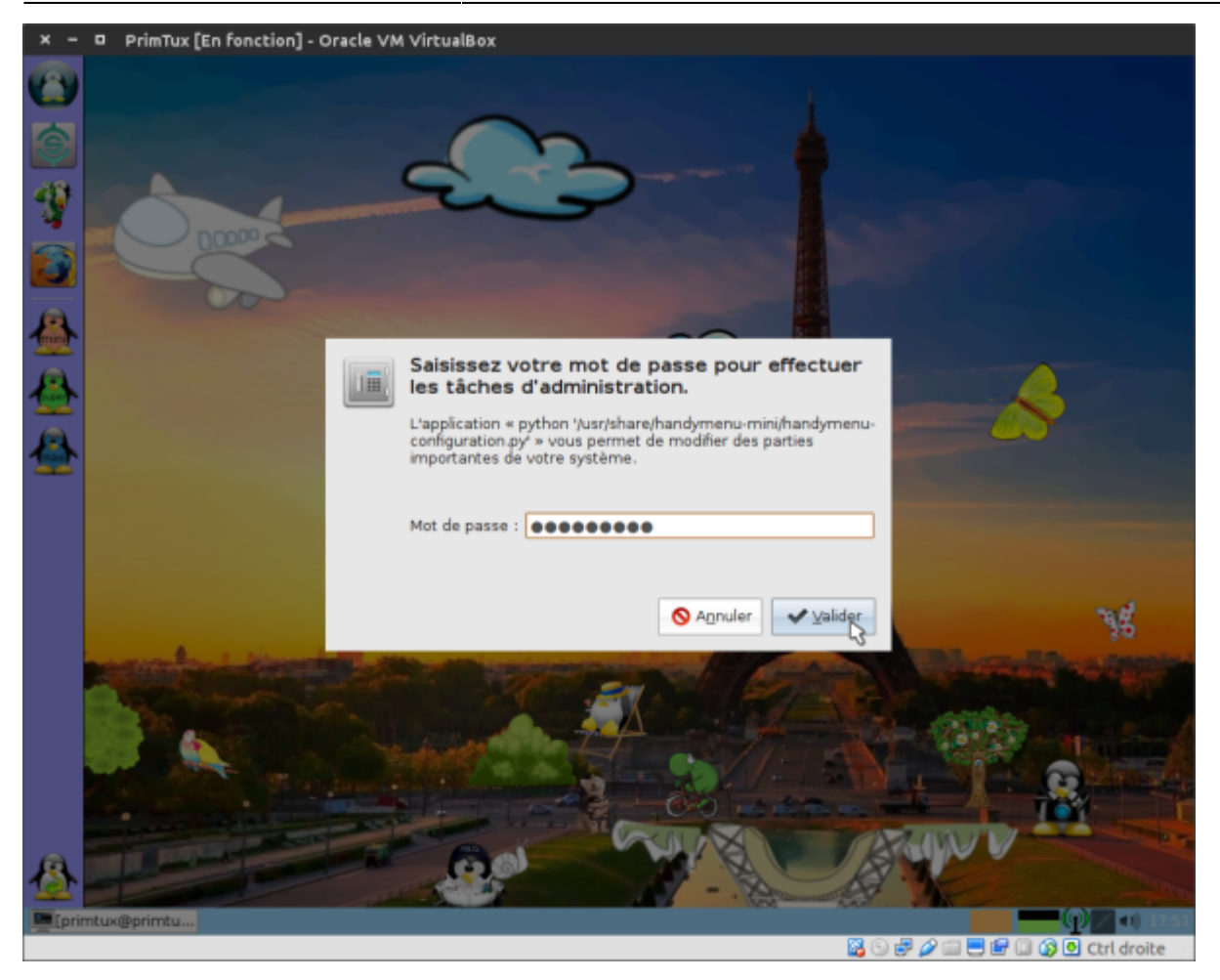

Choisir l'onglet dans lequel on souhaite ajouter une application:

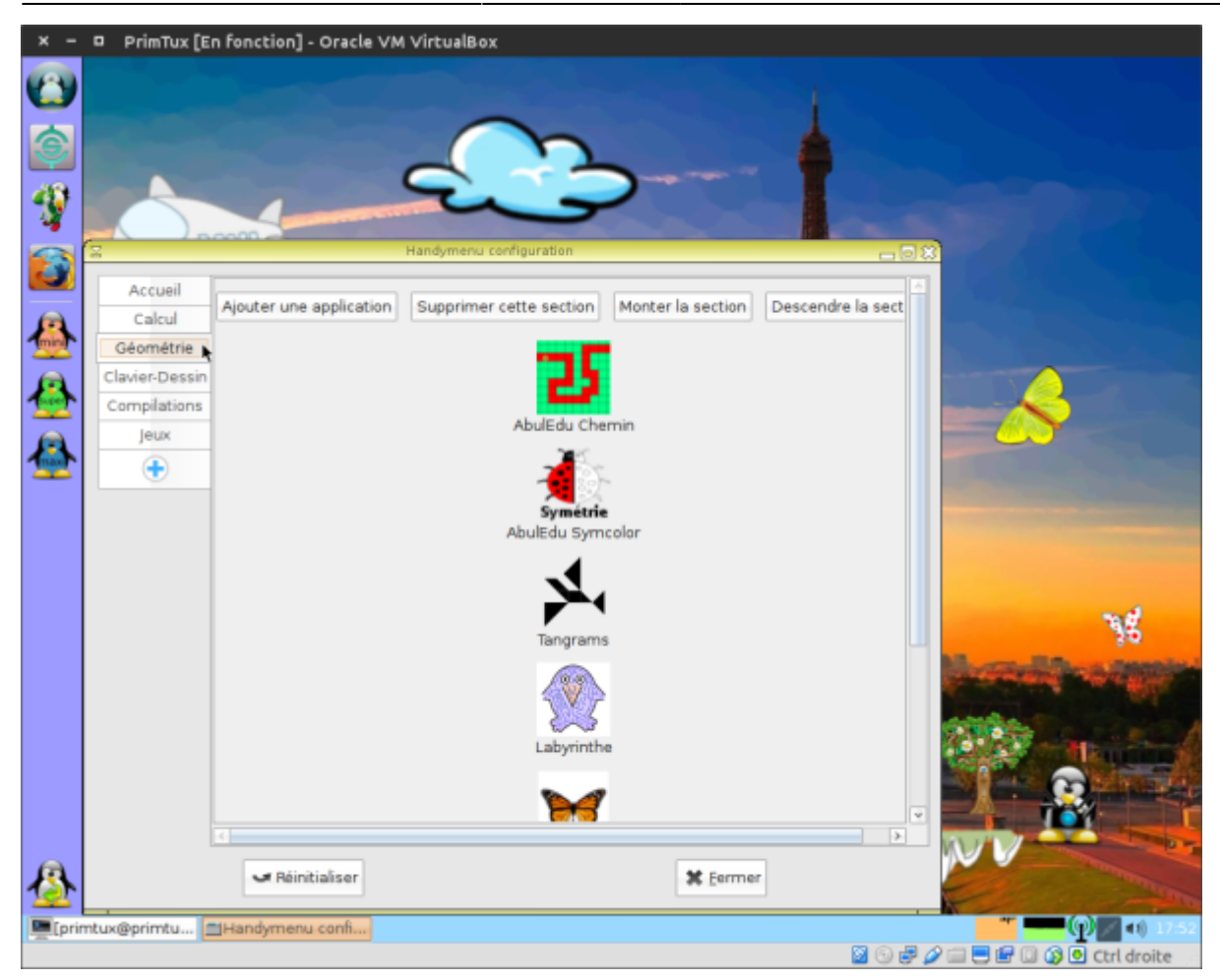

Cliquer sur "Ajouter une application":

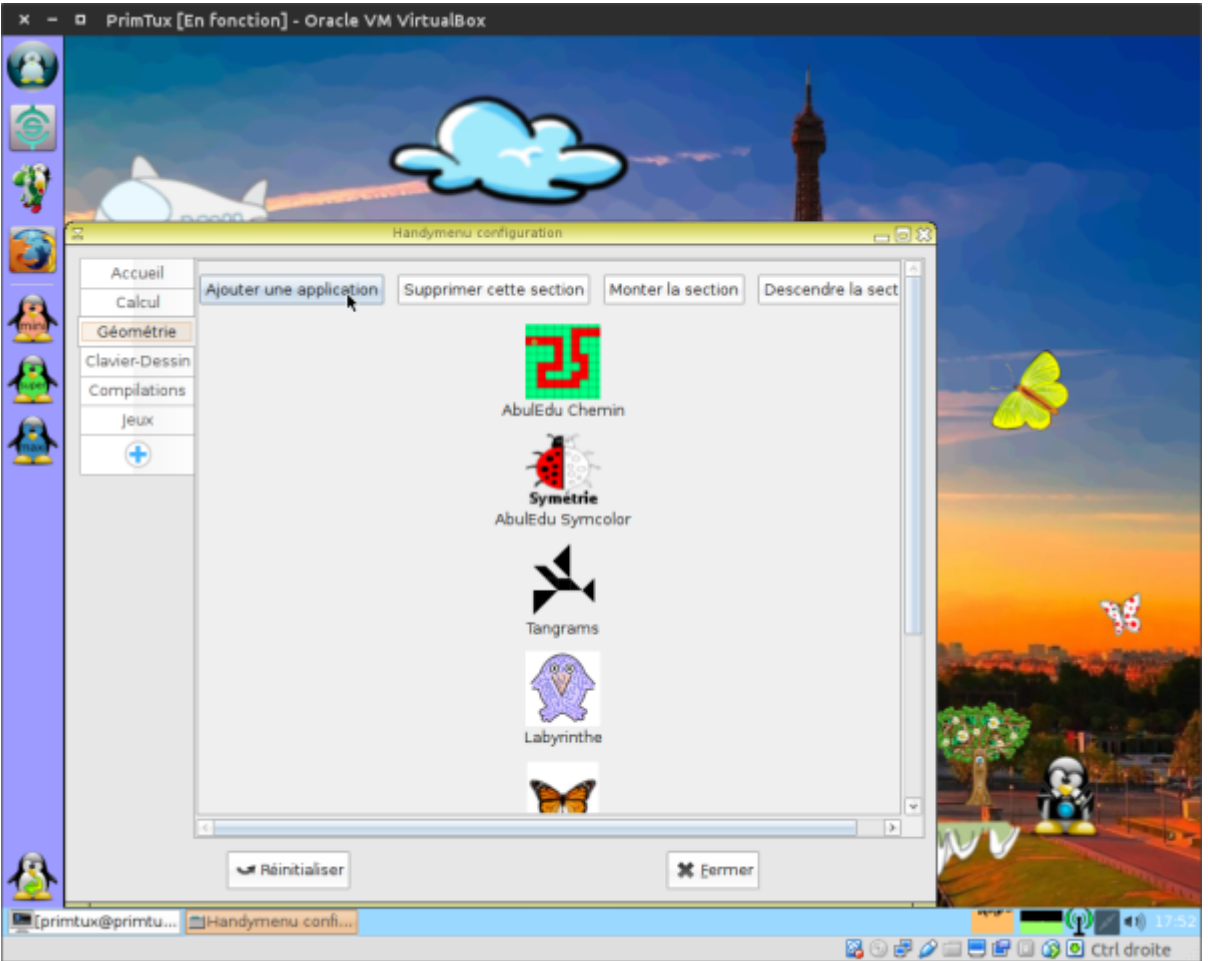

Choisir son application dans le menu et la glisser sur la fenêtre où est écrit "Glisser une icône ici pour créer un lanceur":

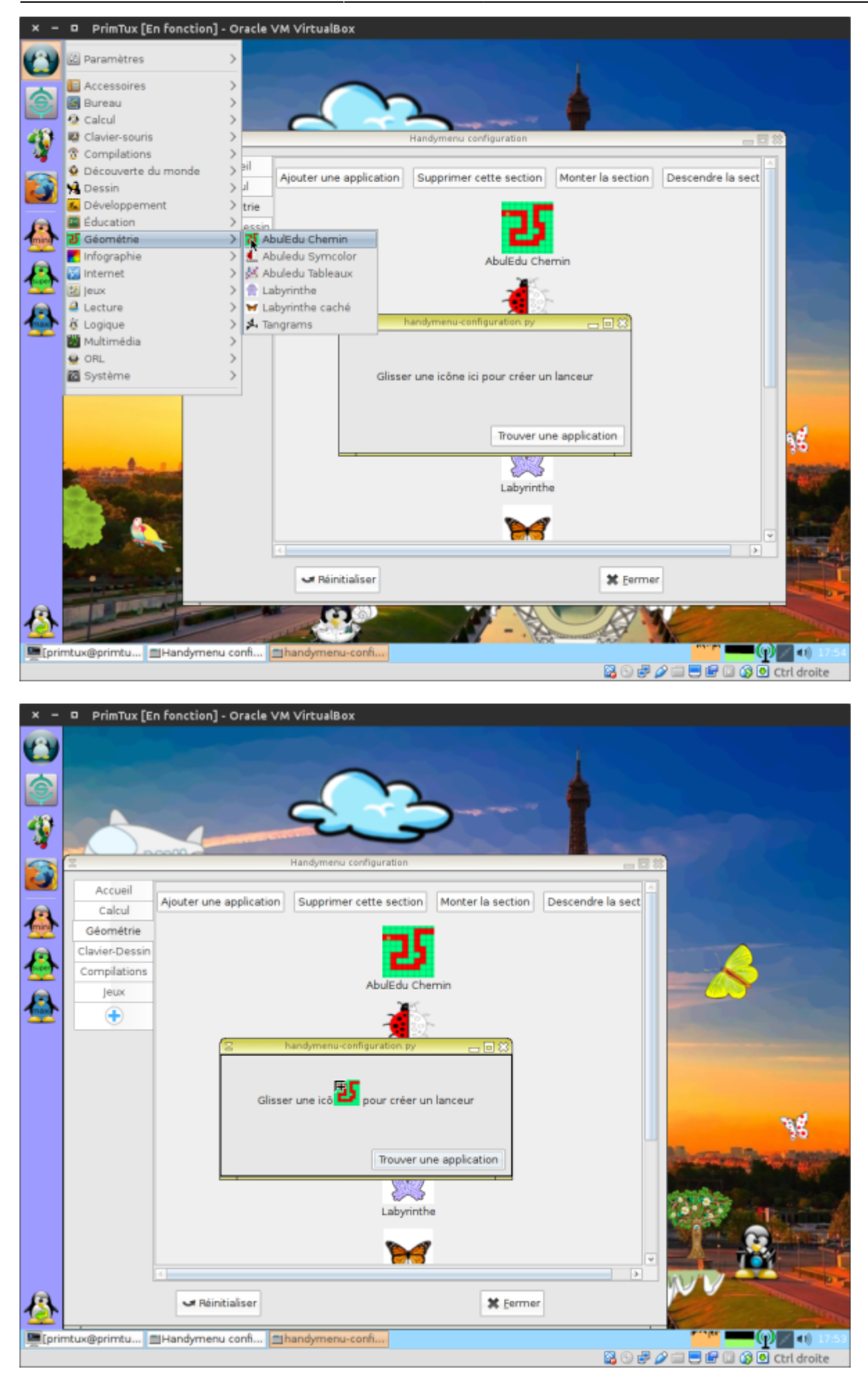

L'application apparaît dans la fenêtre de configuration et dans le handymenu:

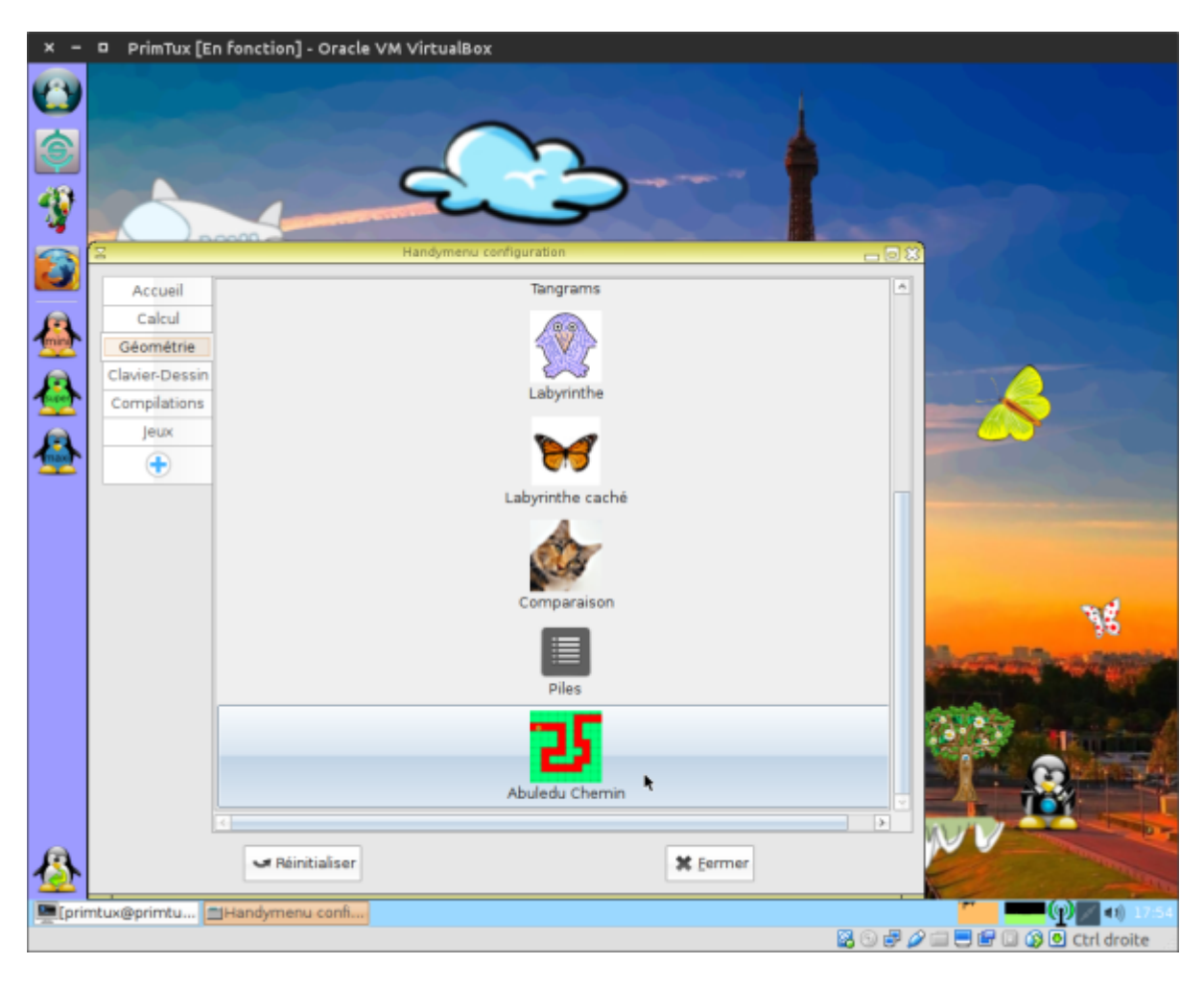

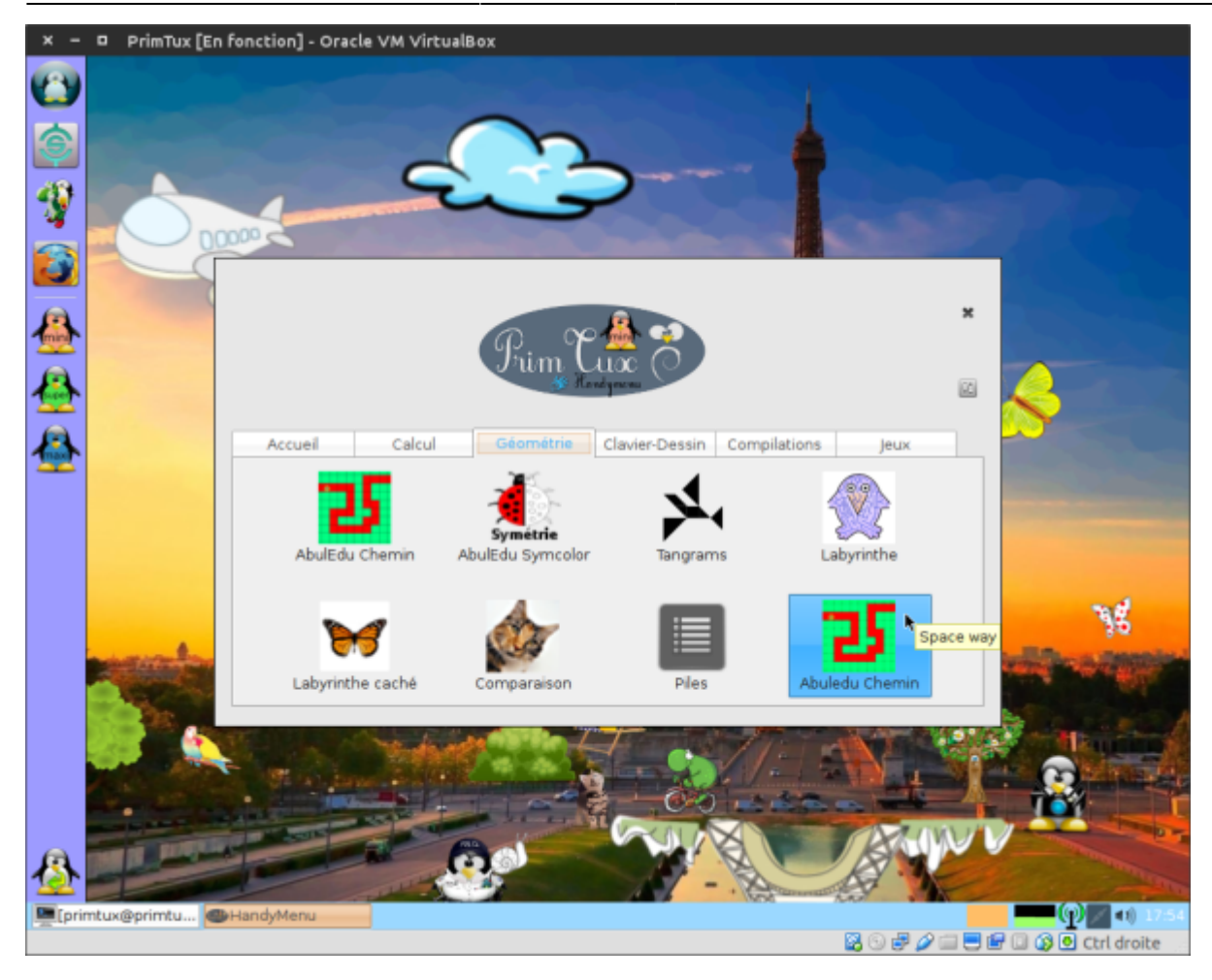

Au cas où le glisser-déposer via le menu ne fonctionne pas, il existe une alternative:

Cliquer sur "Trouver une application", une fenêtre contenant le répertoire des raccourcis va apparaître:

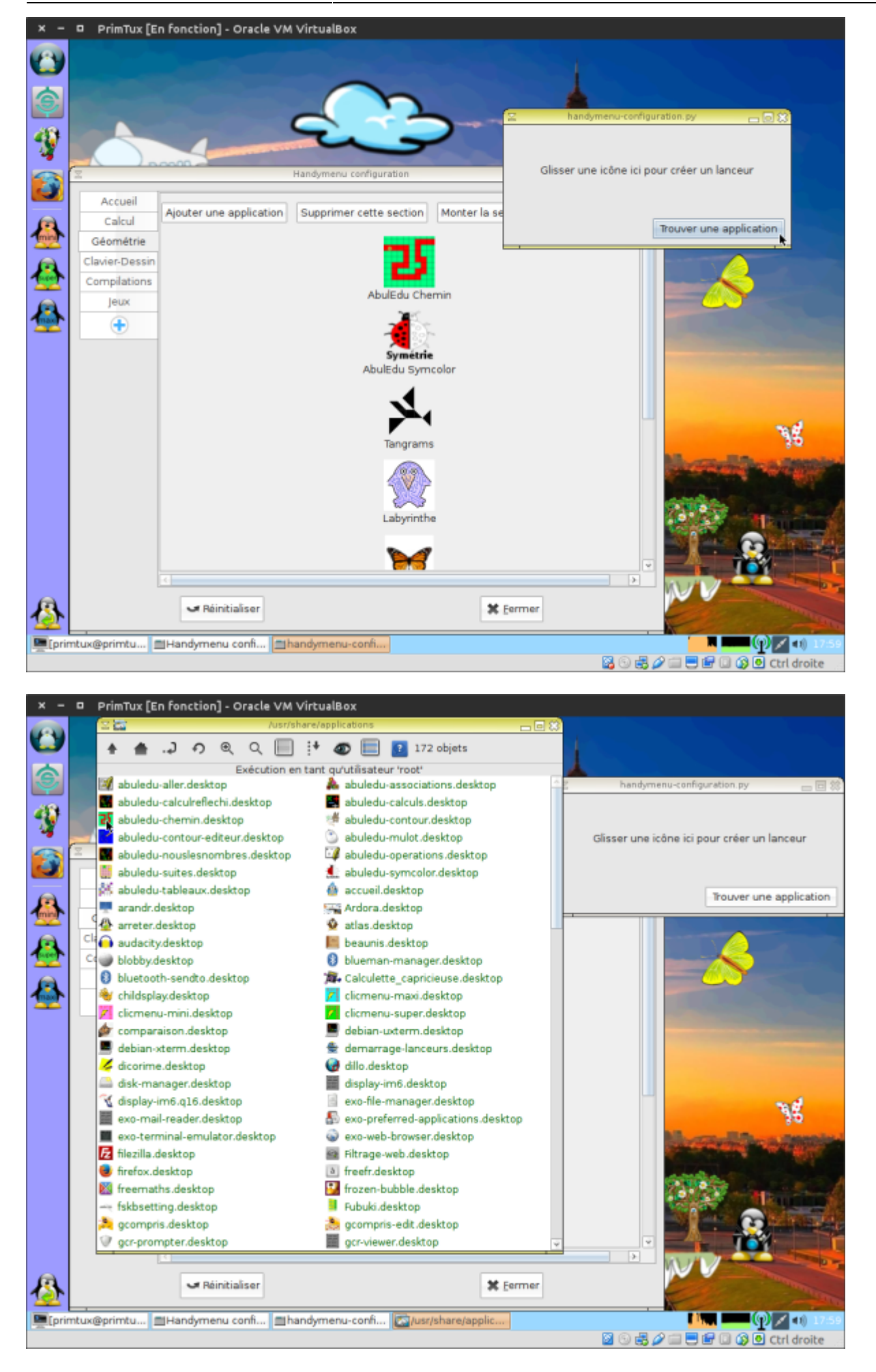

Glisser le raccourci choisi sur la fenêtre contenant "Glisser une icône ici pour créer le lanceur":

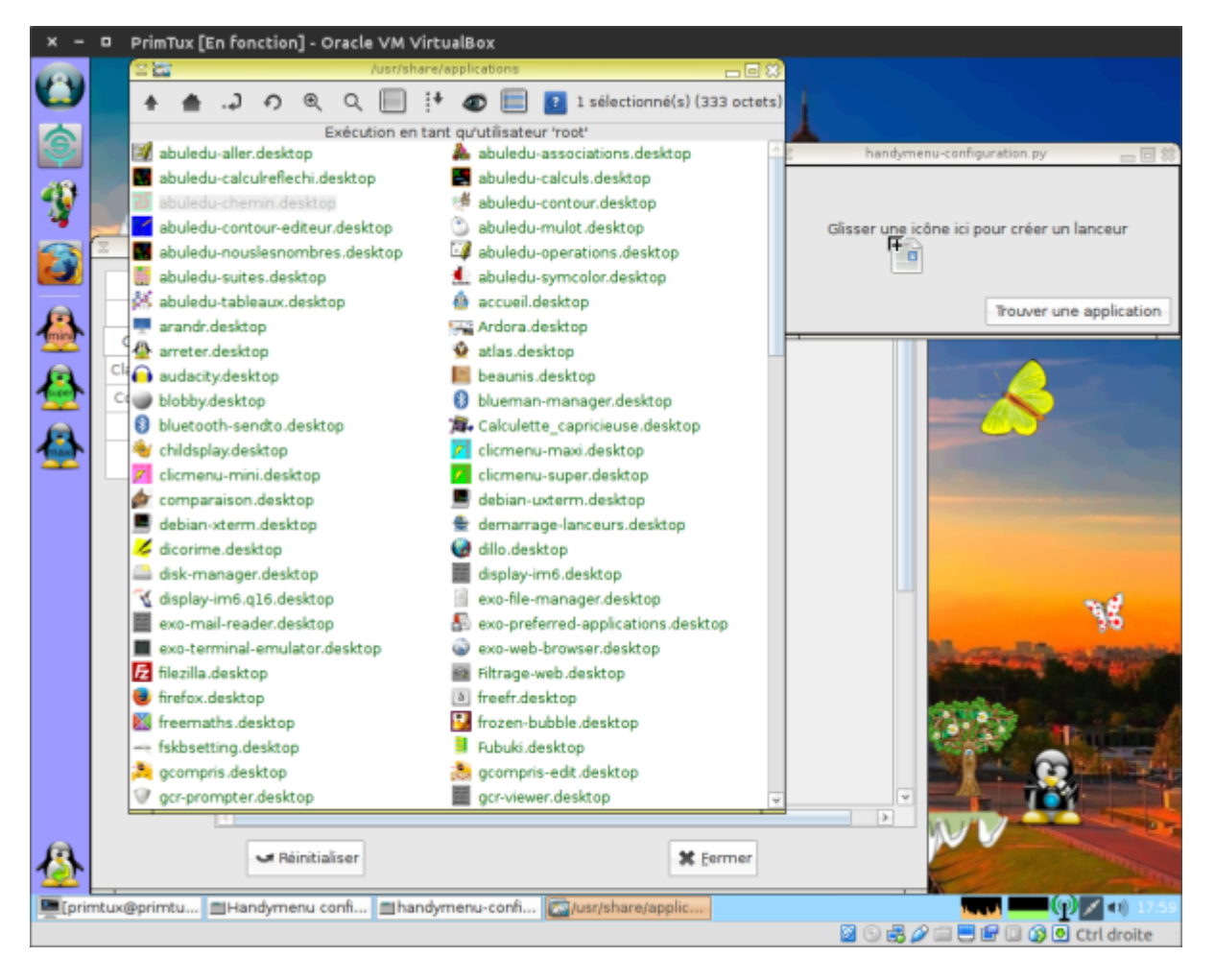

L'application apparaît dans la fenêtre de configuration et dans le handymenu:

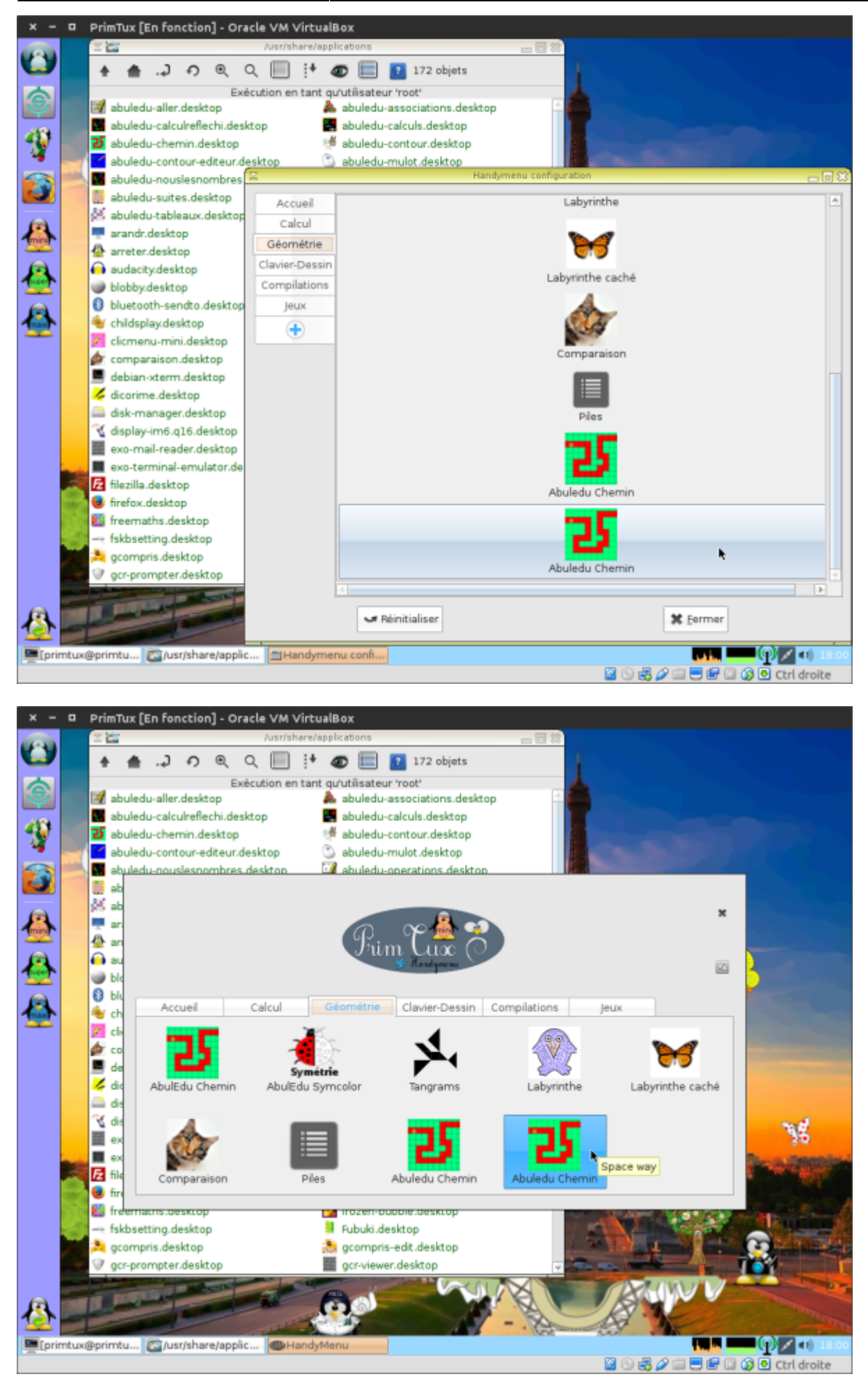

# **Supprimer une application**

Cliquer sur "Personnaliser"

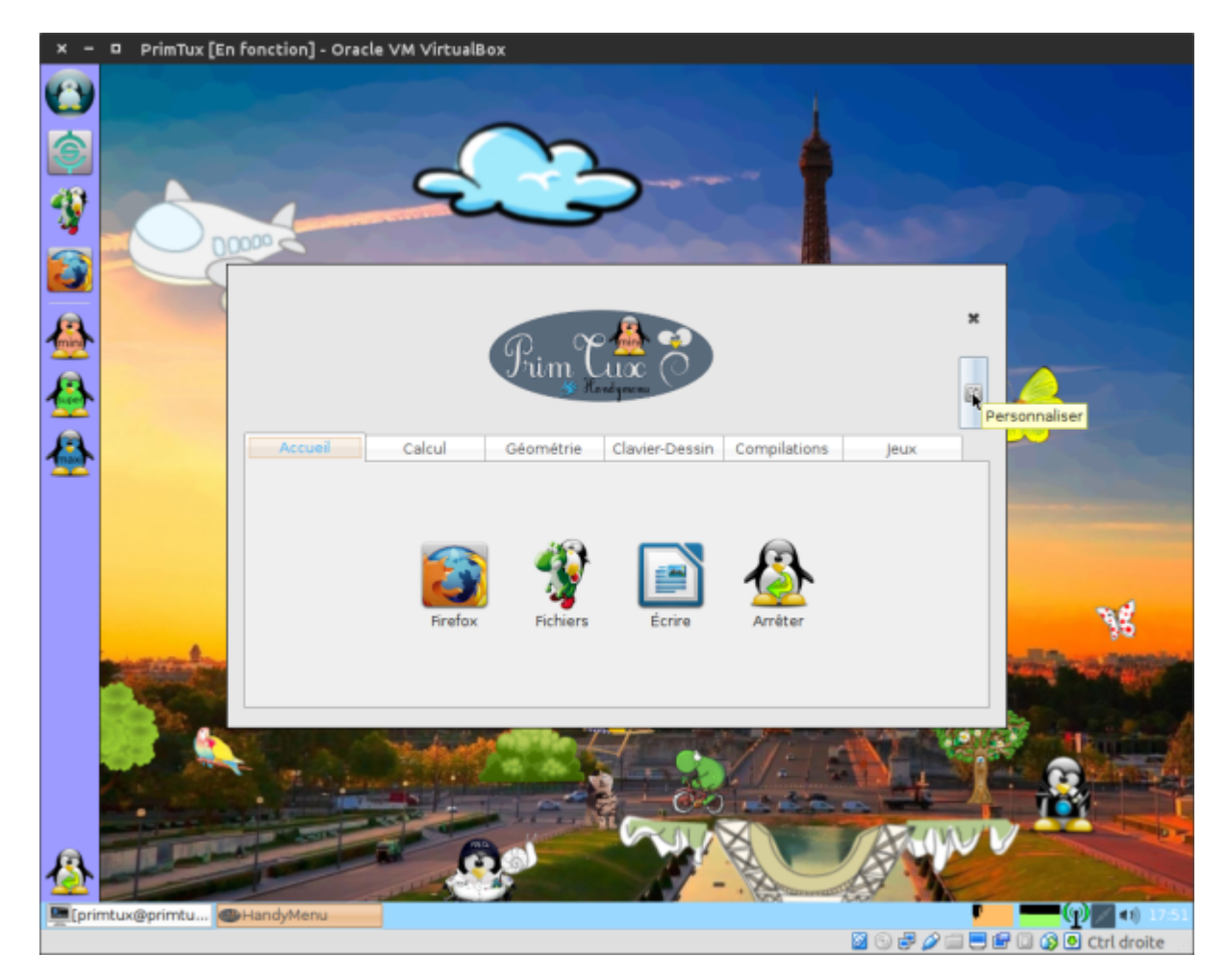

Entrer le mot de passe de session:

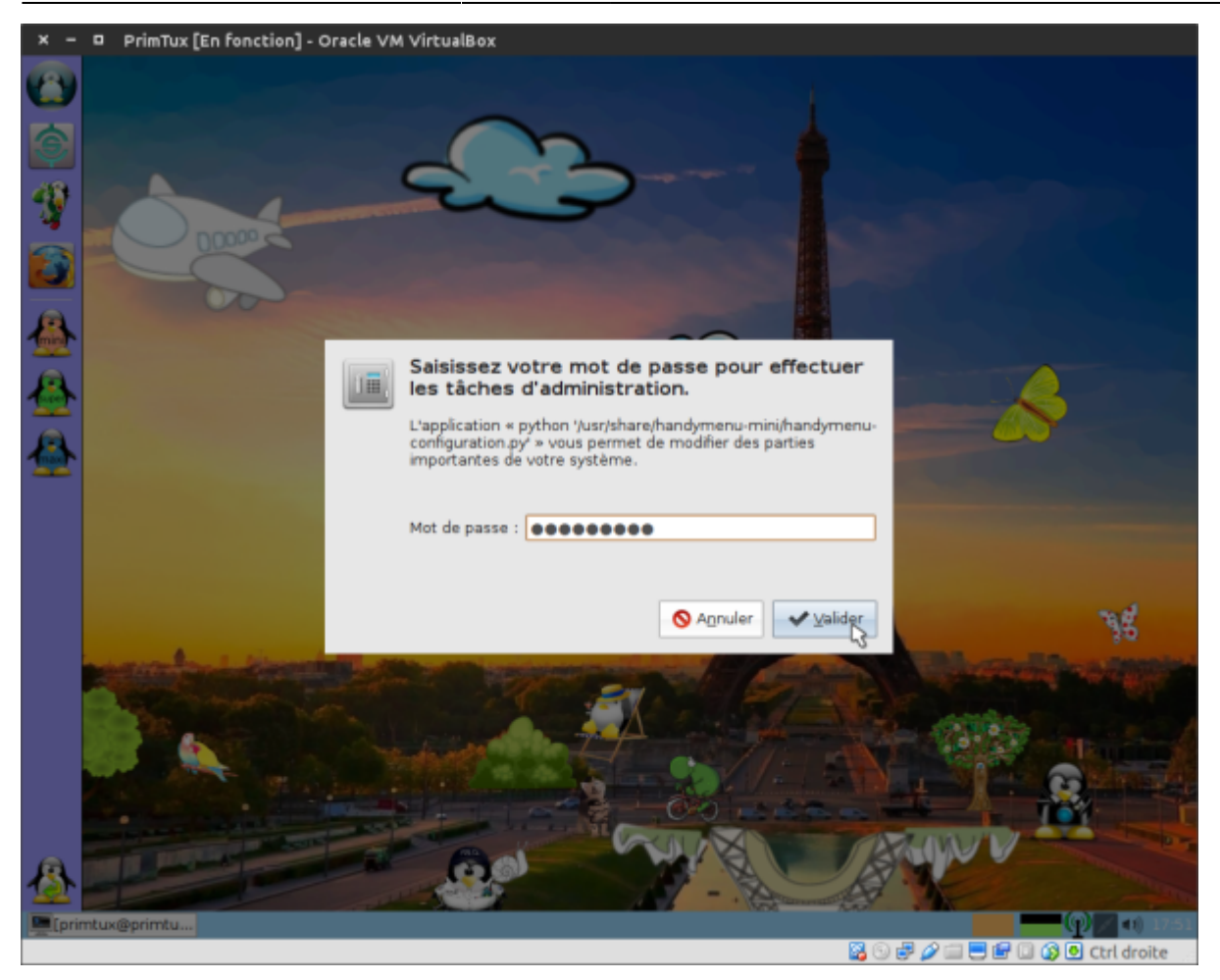

Choisir l'onglet dans lequel on souhaite supprimer une application:

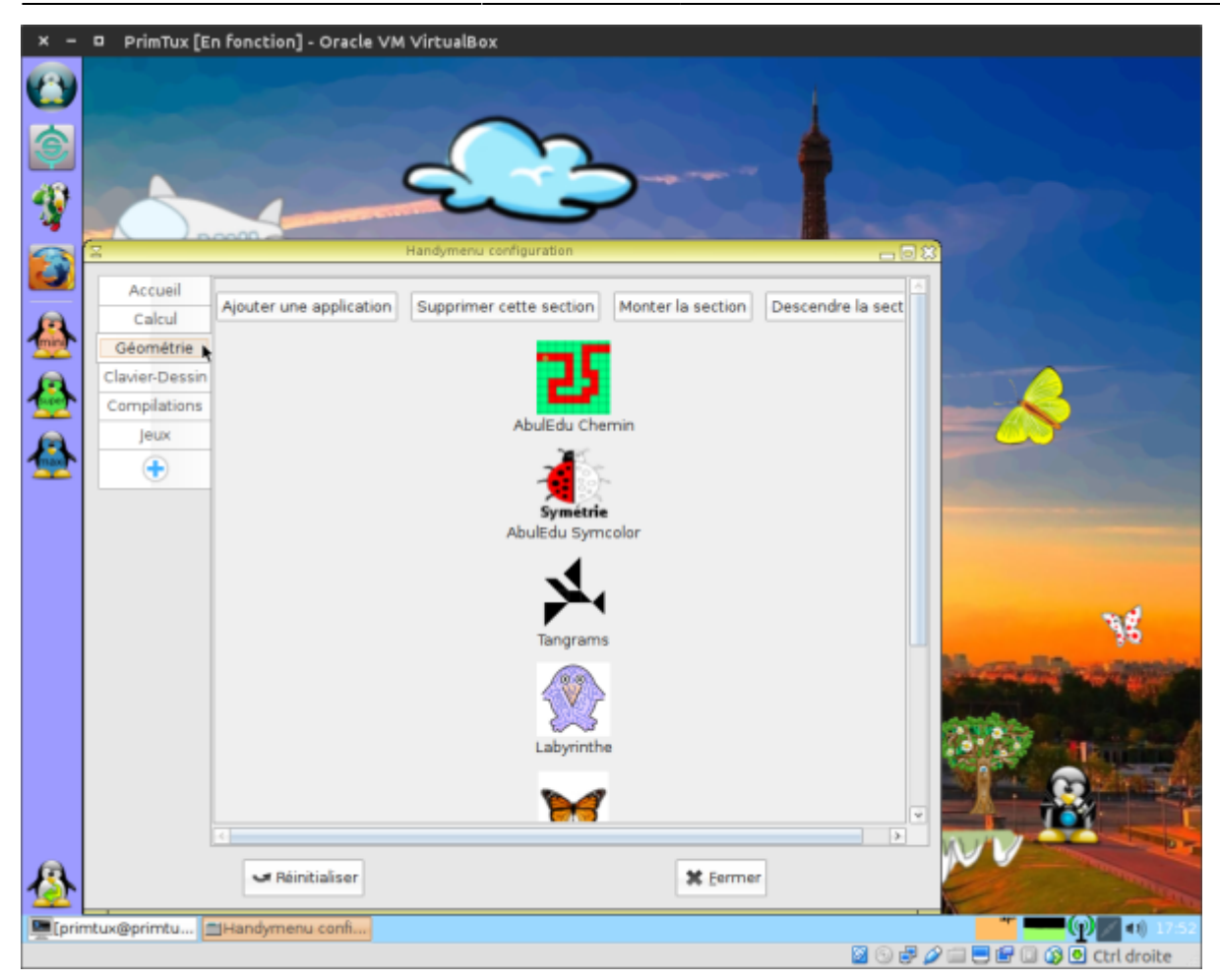

Cliquer sur l'application que l'on souhaite supprimer:

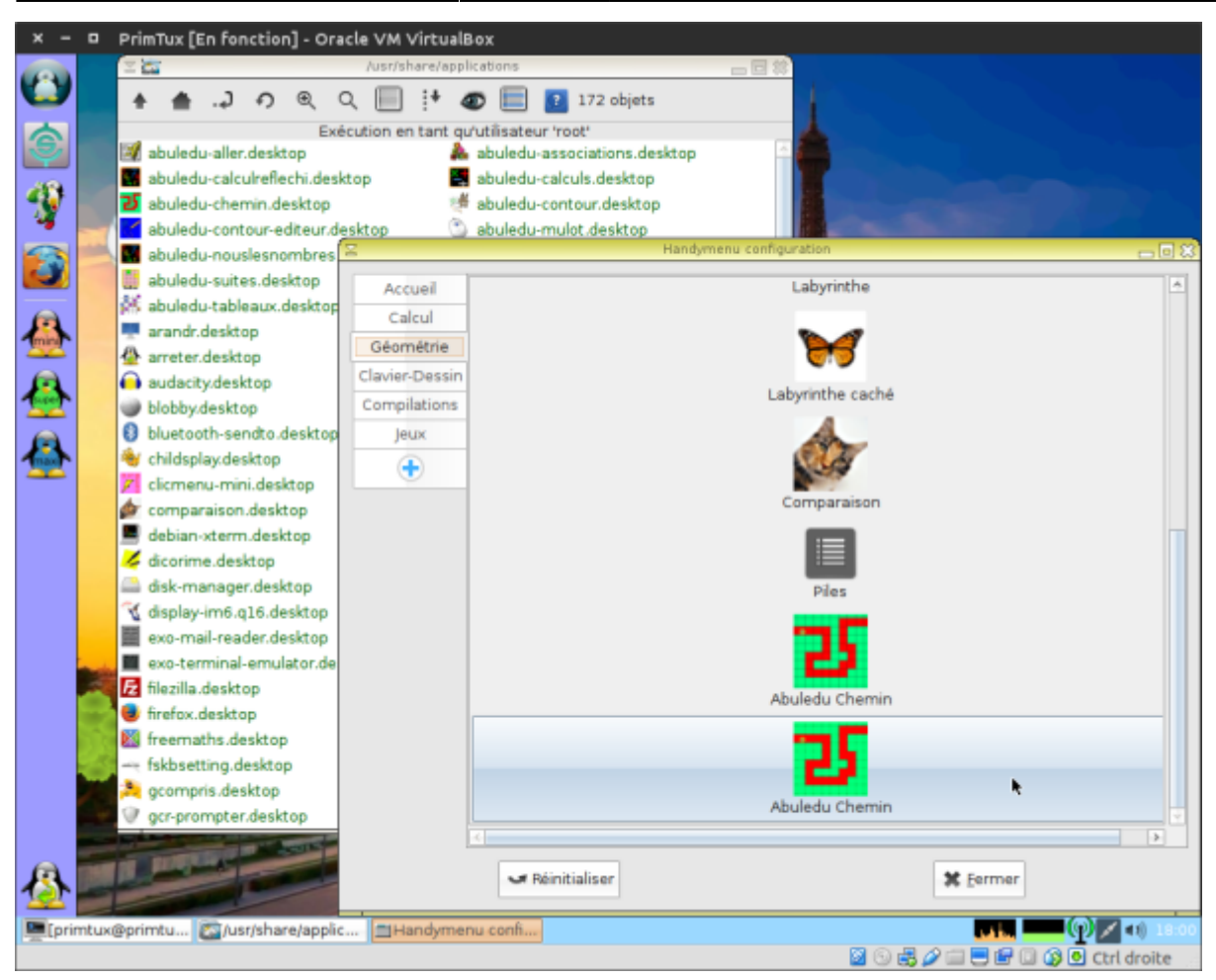

Cliquer sur "Supprimer":

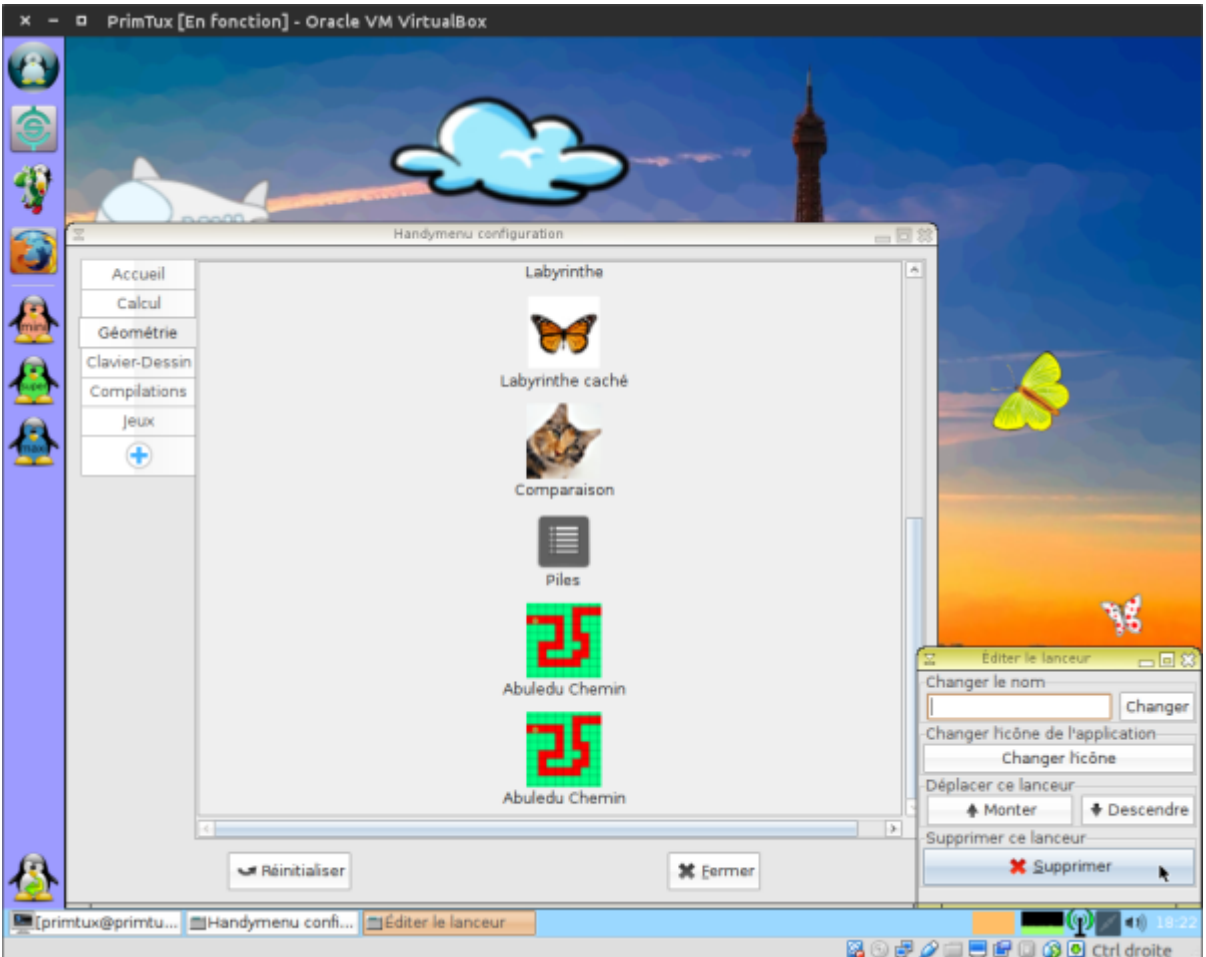

Dans cet exemple, le deuxième "Abuledu Chemin" a disparu":

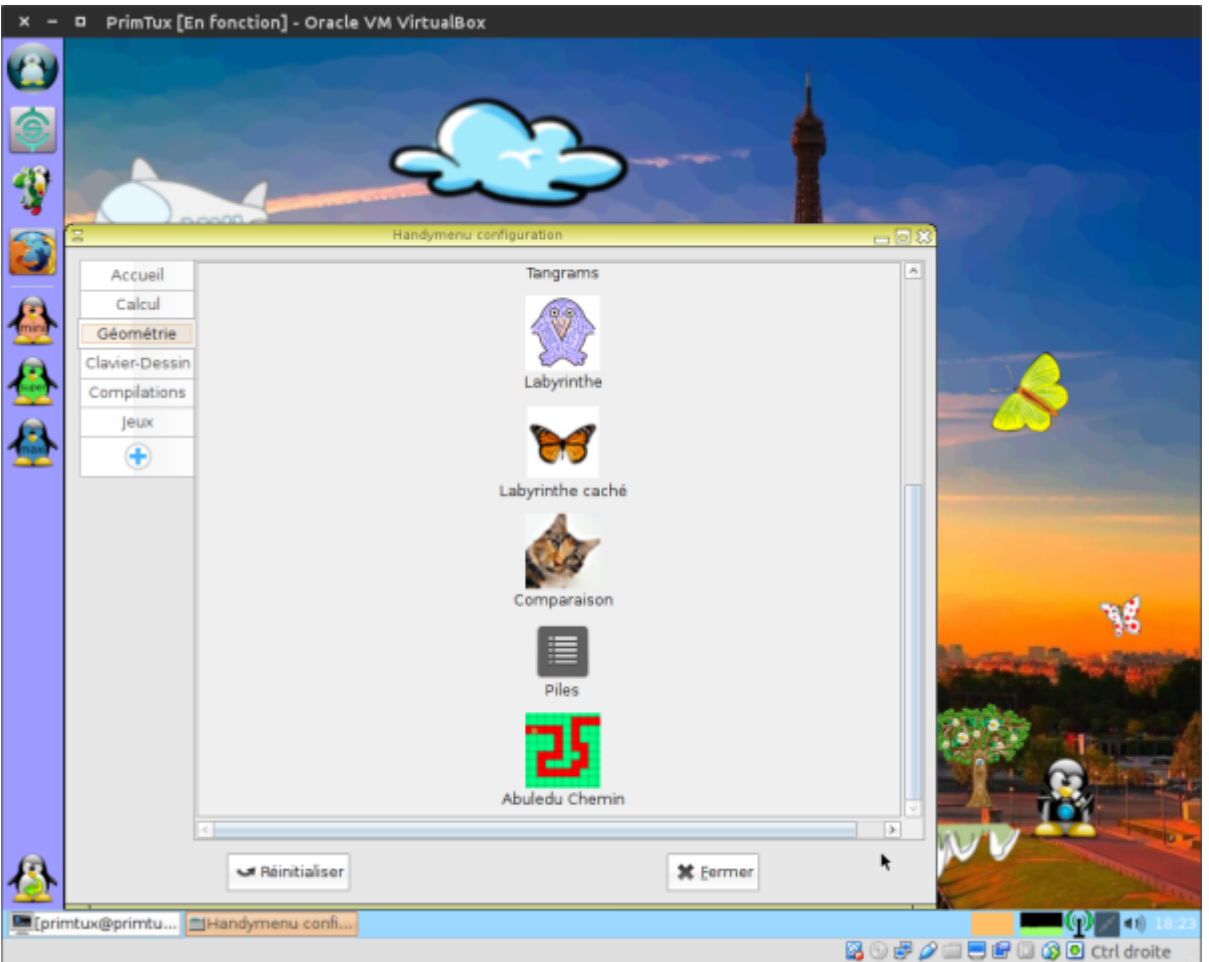

# **Autres manipulations**

• Il est possible de supprimer, monter ou descendre un onglet du handymenu:

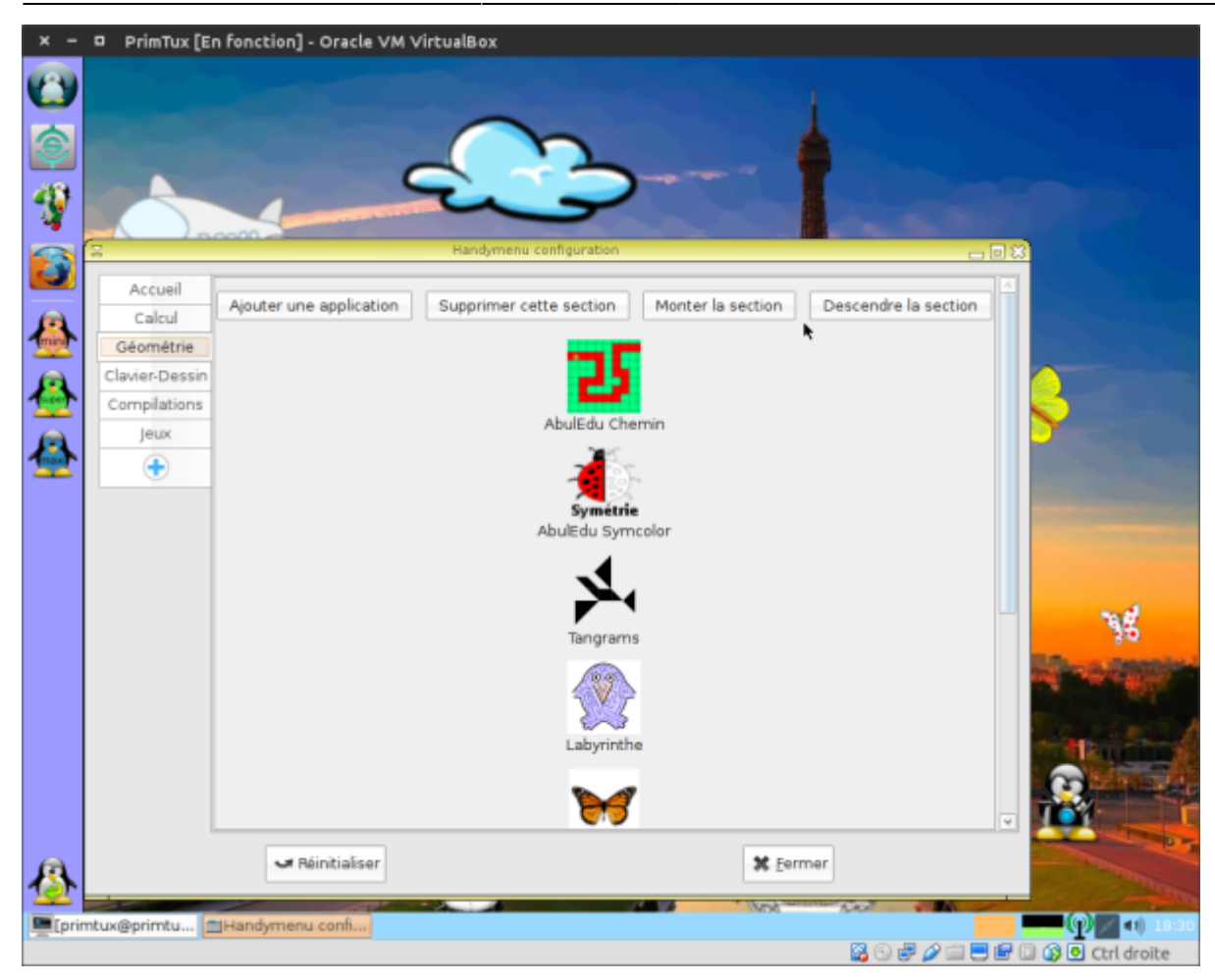

Mais aussi de descendre ou monter une application au sein d'un onglet:

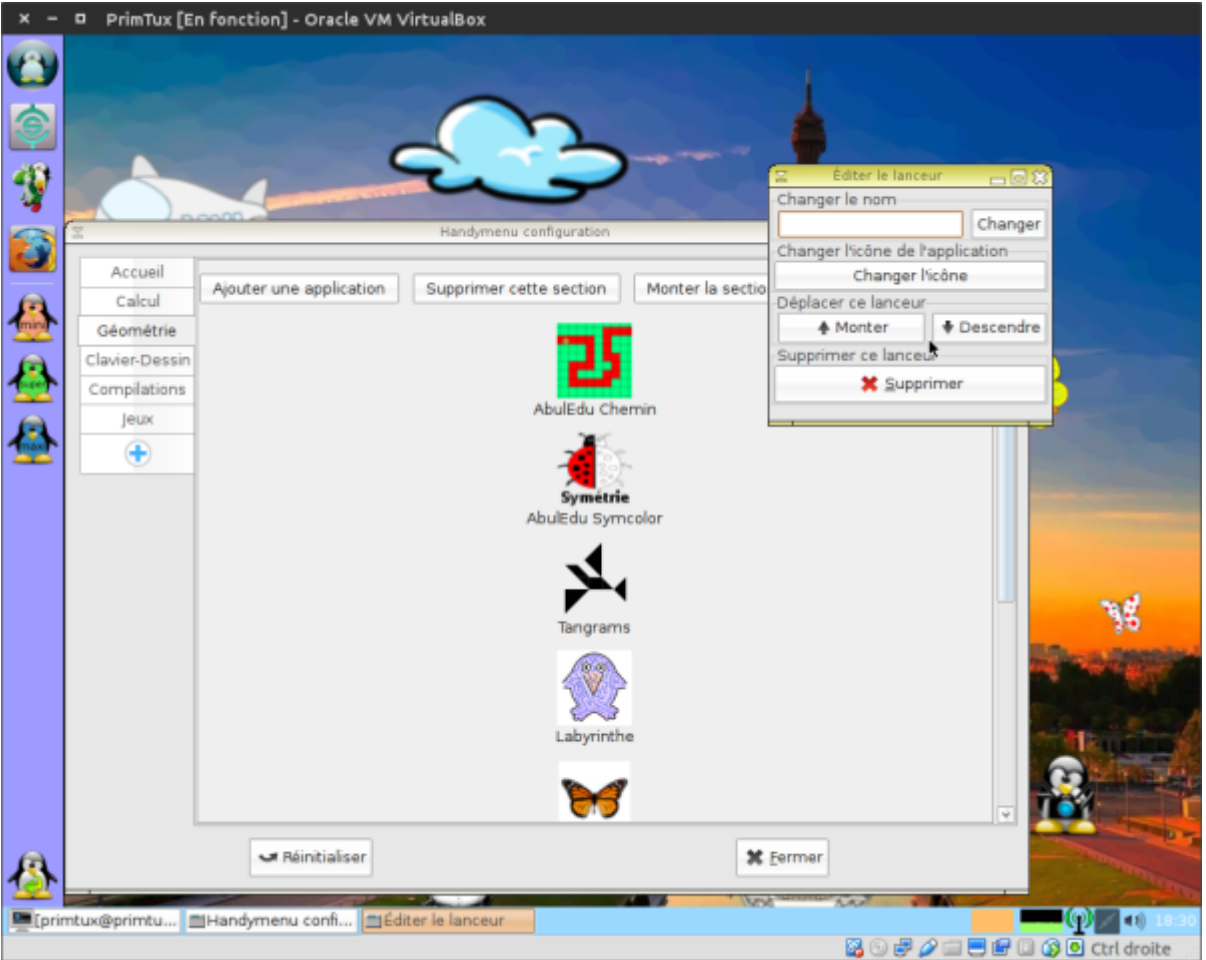

Cliquer sur le bouton "Réinitialiser" entraînera le retour de la configuration du handymenu sélectionné telle qu'elle était avant la personnalisation:

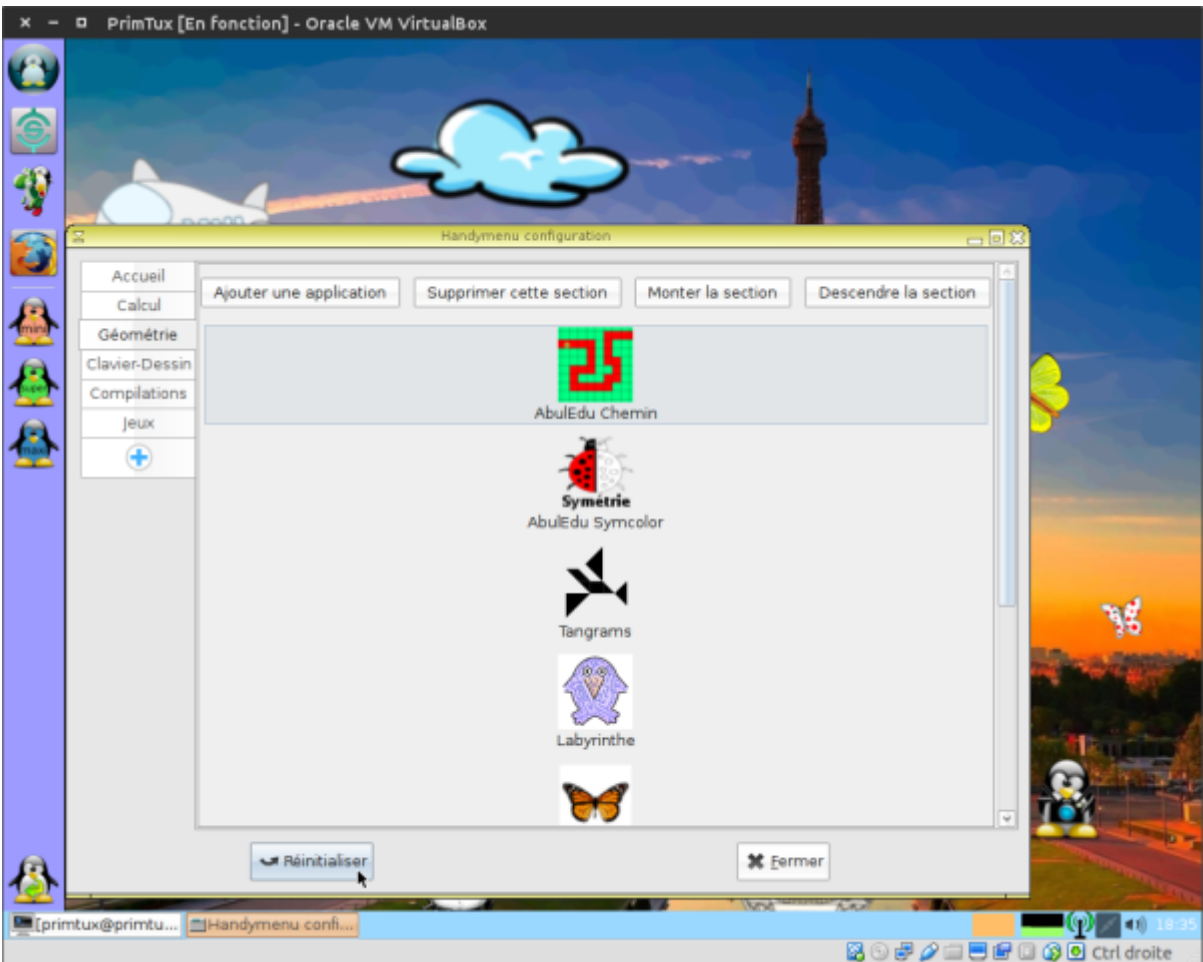

# From: <https://wiki.primtux.fr/>- **PrimTux - Wiki**

Permanent link: **<https://wiki.primtux.fr/doku.php/handymenu-primtux?rev=1519586823>**

Last update: **2022/10/04 19:50**

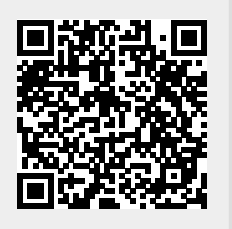